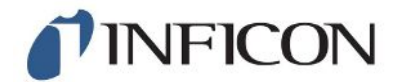

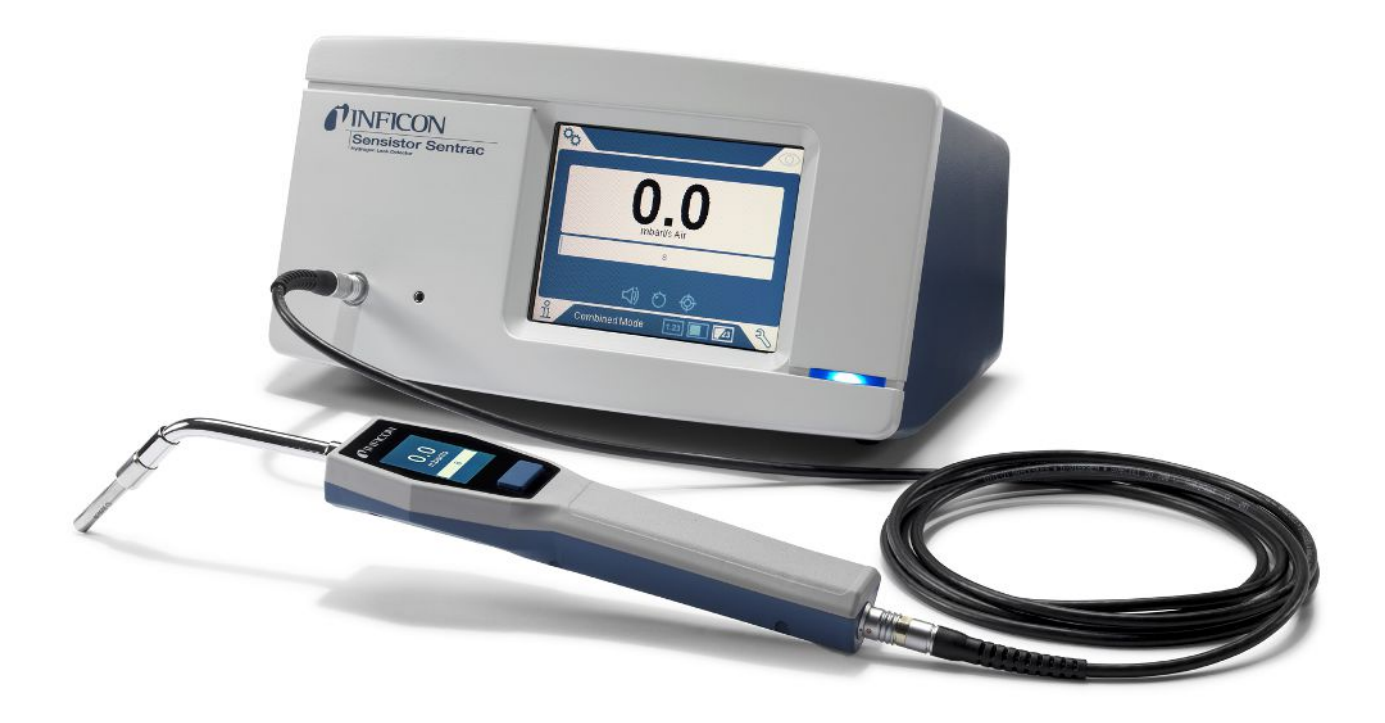

Traduction de la notice d'utilisation originale

# **Sentrac<sup>®</sup> Strix<sup>™</sup> Edition**

Détecteur de fuite d'hydrogène

SEN.122.162, SEN.122.163

TINFICON

INFICON AB Wahlbecksgatan 25 SE-582 13 Linköping Suède

# Table des matières

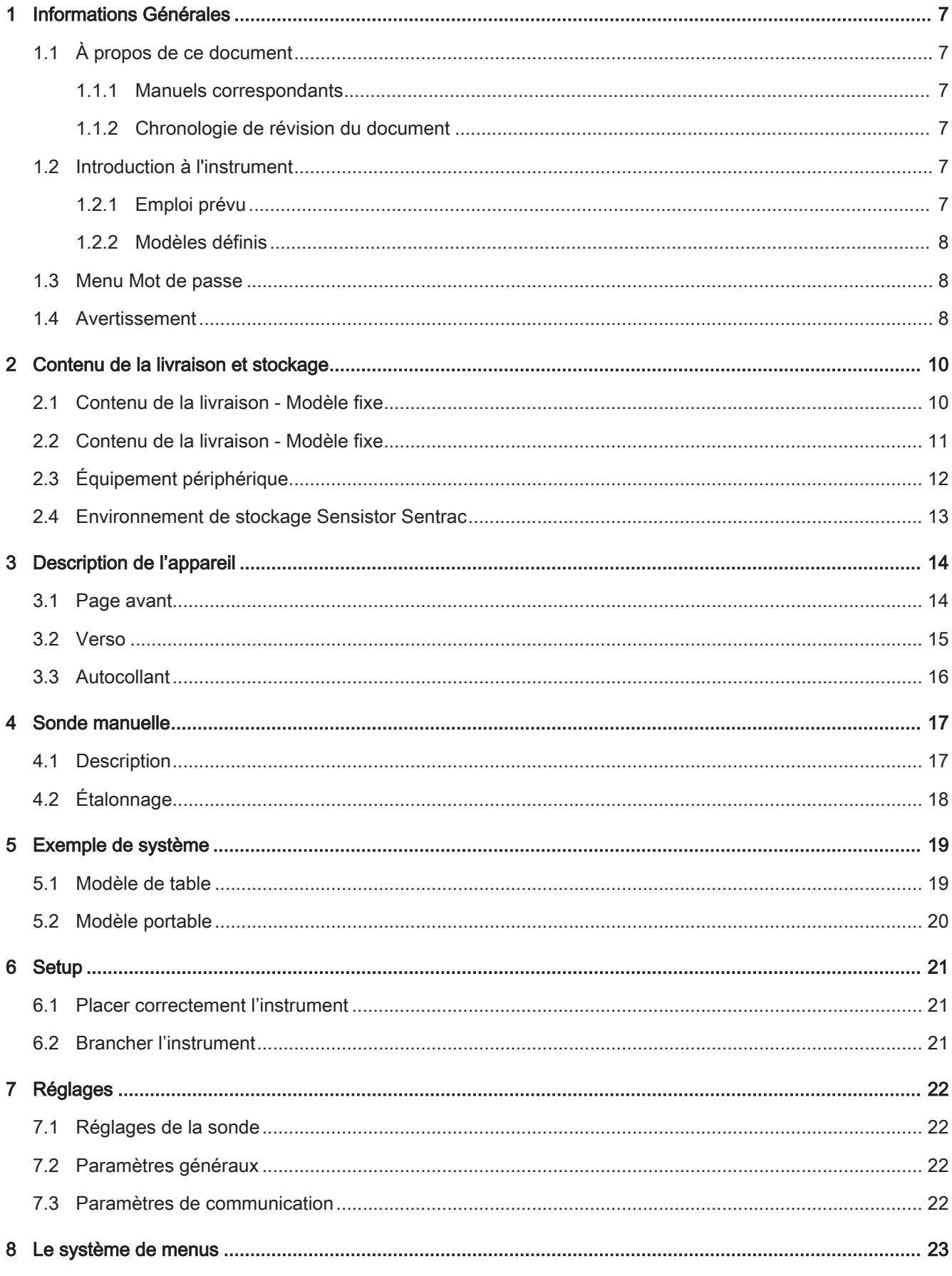

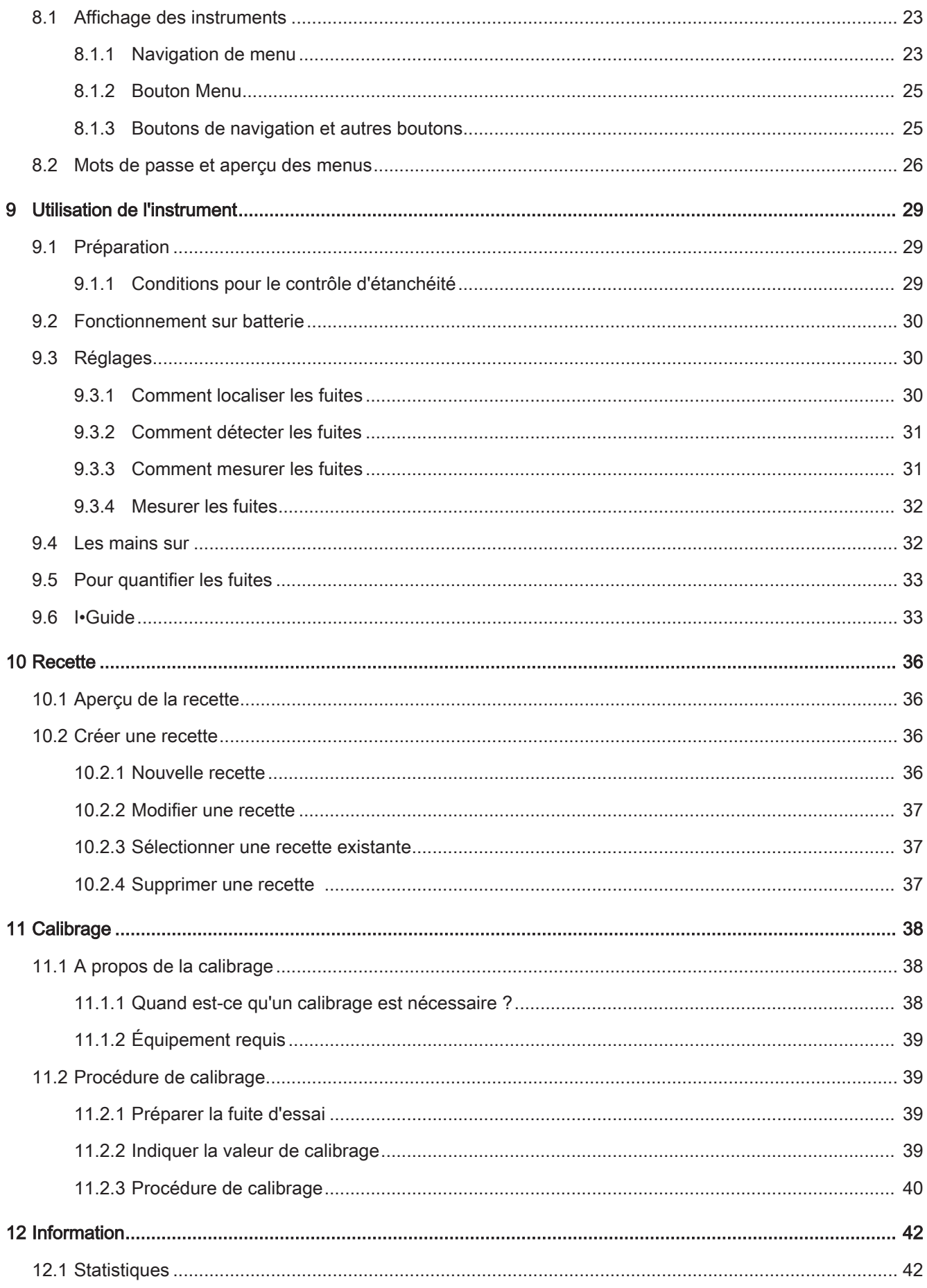

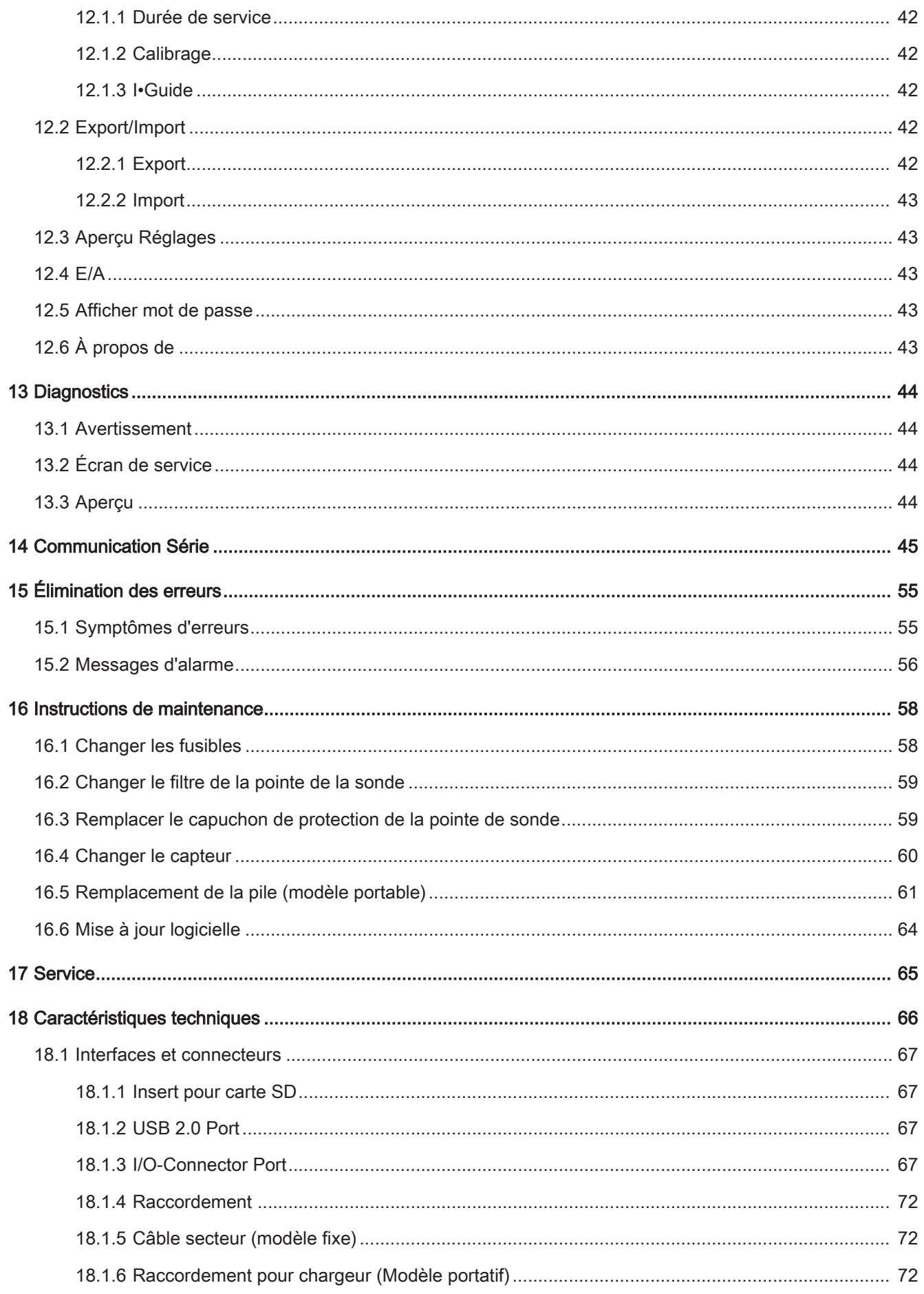

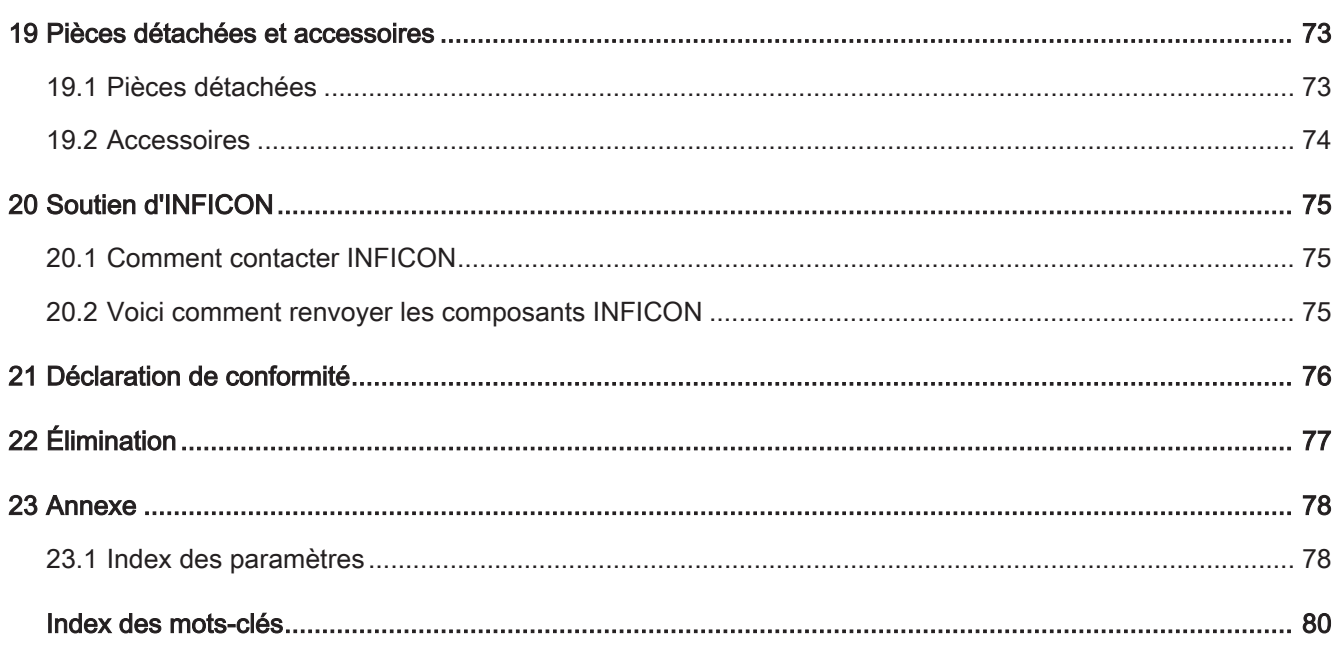

# <span id="page-6-0"></span>1 Informations Générales

Lisez attentivement ce manuel avant de mettre votre instrument service. Lors de la lecture, portez une attention particulière aux AVERTISSEMENTS, MISES EN GARDE et AVERTISSEMENTS que l'on retrouve dans le texte.

# <span id="page-6-1"></span>1.1 À propos de ce document

L'objectif de ce manuel est de :

- décrit le principe de fonctionnement de l'instrument
- Explique à l'utilisateur la configuration de l'instrument
- Montre les exemples des différentes méthodes de vérification et de recherche de fuite

### 1.1.1 Manuels correspondants

<span id="page-6-2"></span>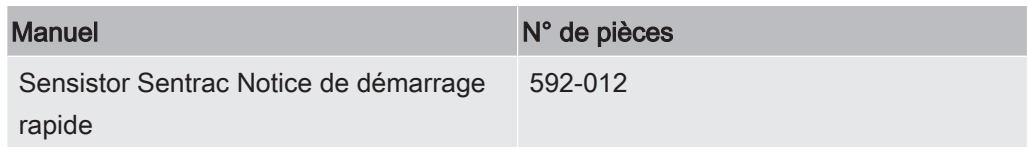

### 1.1.2 Chronologie de révision du document

<span id="page-6-3"></span>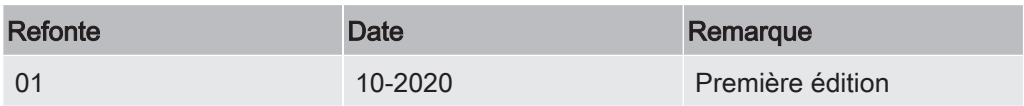

### <span id="page-6-4"></span>1.2 Introduction à l'instrument

L'instrument est utilisé pour constater une fuite, pour voir où se trouve la fuite sur l'objet de test et constater la quantité de gaz sortant de la fuite.

### 1.2.1 Emploi prévu

- <span id="page-6-5"></span>• L'instrument est uniquement conçu pour l'intérieur.
- La configuration de l'appareil se fait via l'écran tactile ou un PC.
- Divers paramètres peuvent être enregistrés. Chaque ensemble formant une recette spécifique pour un objet de test spécifique.

### 1.2.2 Modèles définis

<span id="page-7-0"></span>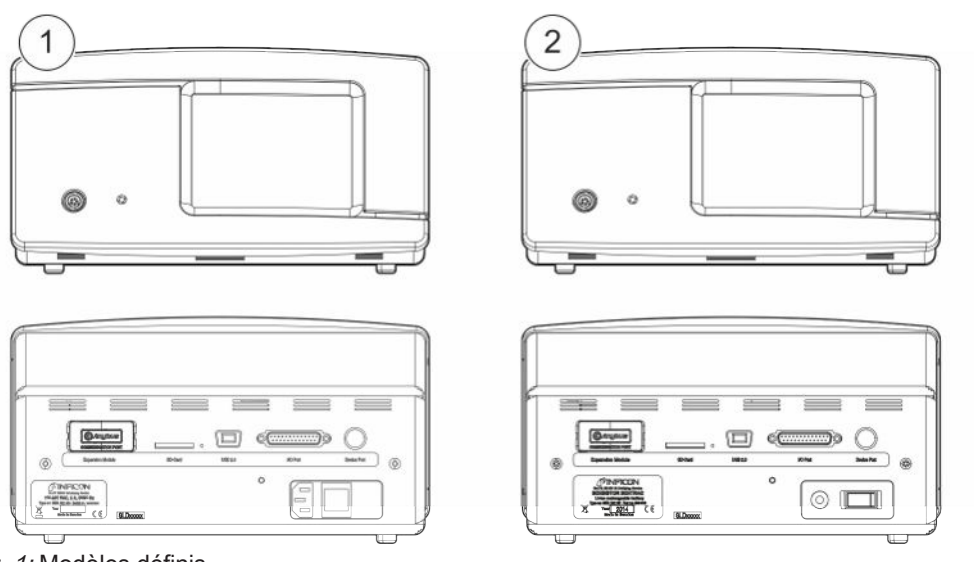

Fig. 1: Modèles définis

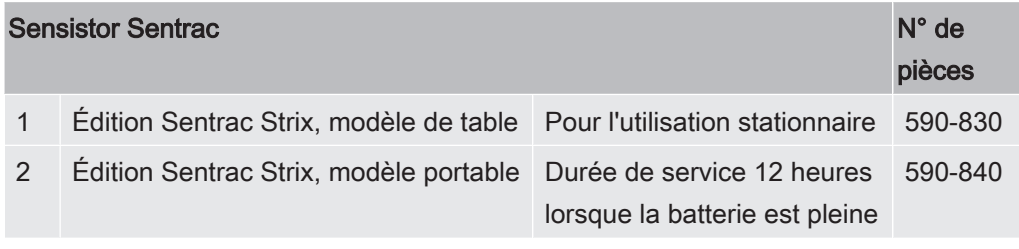

### <span id="page-7-1"></span>1.3 Menu Mot de passe

Tous les menus, à l'exception du menu de service, sont disponibles lorsqu'aucun mot de passe de base, intermédiaire ou avancé n'est défini. Si l'un de ces mots de passe est défini par l'utilisateur, les menus suivants sont accessibles avec le mot de passe correspondant.

### <span id="page-7-2"></span>1.4 Avertissement

### $\triangle$  DANGER

Danger imminent pouvant entraîner la mort ou des blessures graves

### **AVERTISSEMENT**

Situation dangereuse susceptible d'entraîner la mort ou des blessures graves

### $A$ ATTENTION

Situation dangereuse pouvant entraîner des blessures légères

### AVIS

Situation dangereuse pouvant entraîner des dégâts matériels ou environnementaux

i

# <span id="page-9-0"></span>2 Contenu de la livraison et stockage

Contrôlez l'appareil à la livraison du point de vue des avaries de transport.

# 2.1 Contenu de la livraison - Modèle fixe

<span id="page-9-1"></span>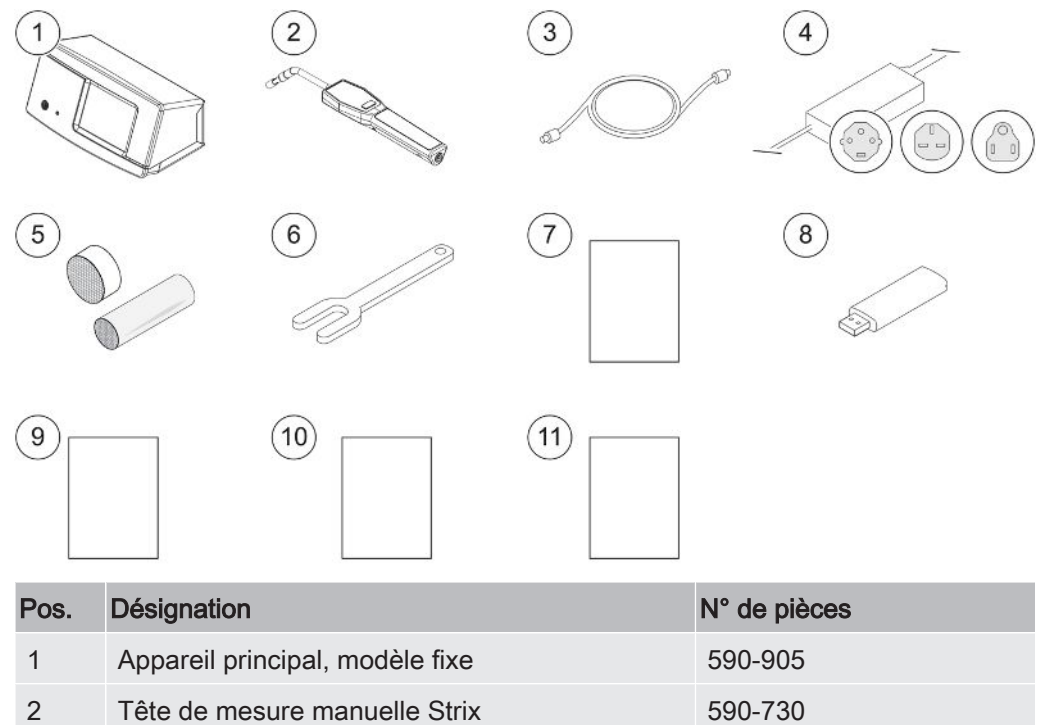

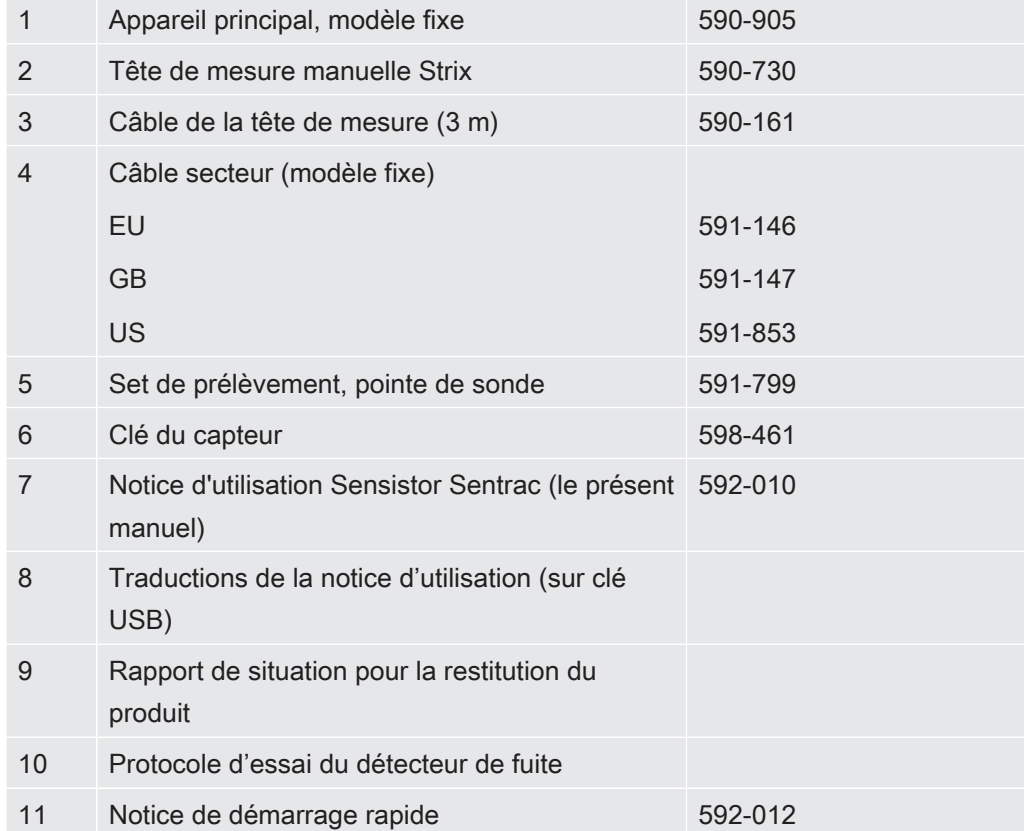

<span id="page-10-0"></span>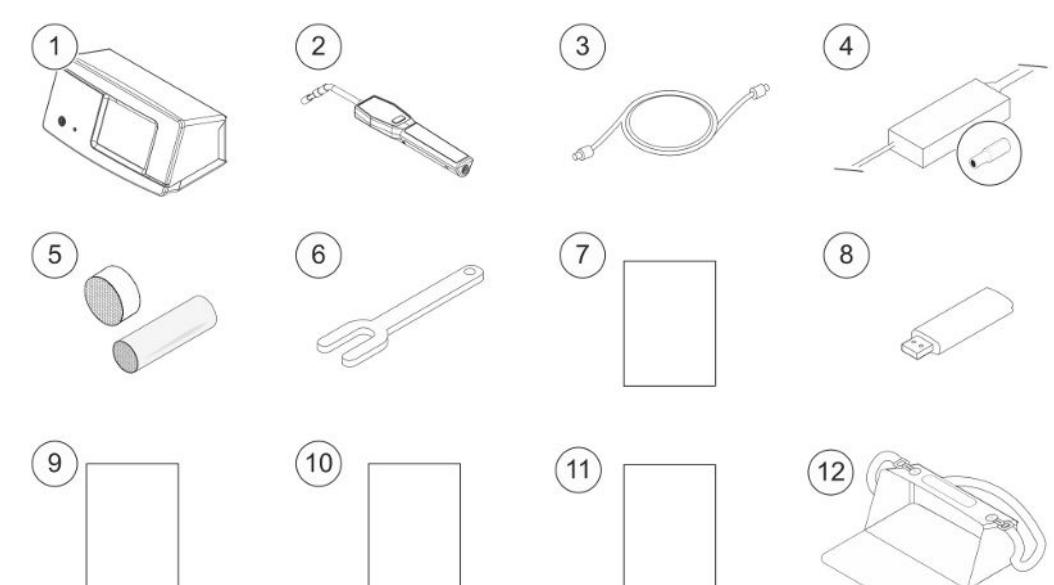

# 2.2 Contenu de la livraison - Modèle fixe

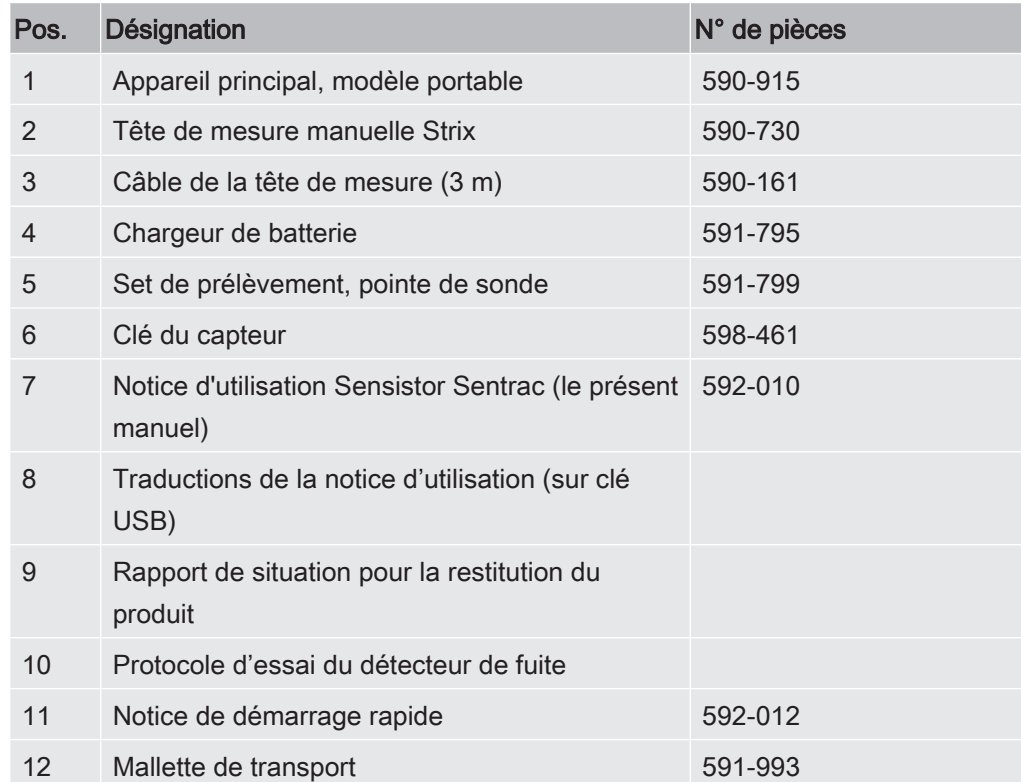

# <span id="page-11-0"></span>2.3 Équipement périphérique

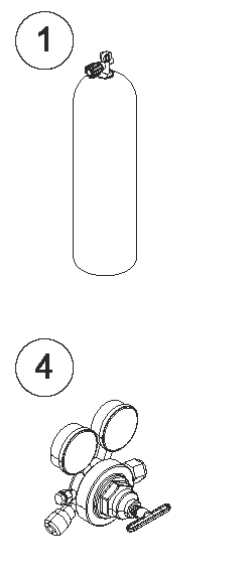

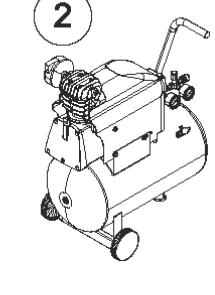

5

 $\left( \bullet \right)$ 

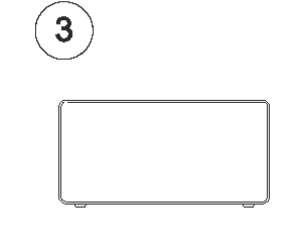

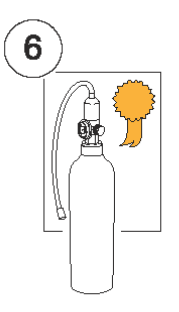

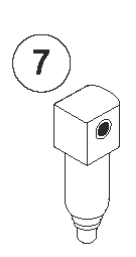

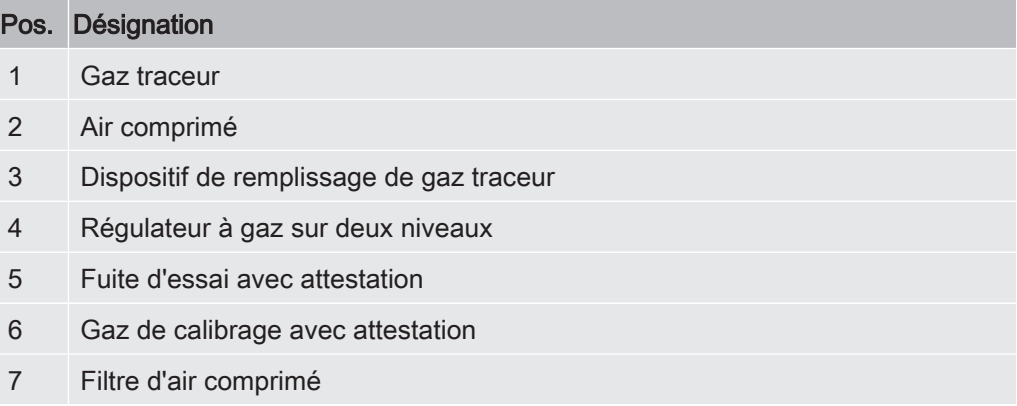

Pour plus d'informations, voir chapitre Pièces détachées.

# <span id="page-12-0"></span>2.4 Environnement de stockage Sensistor Sentrac

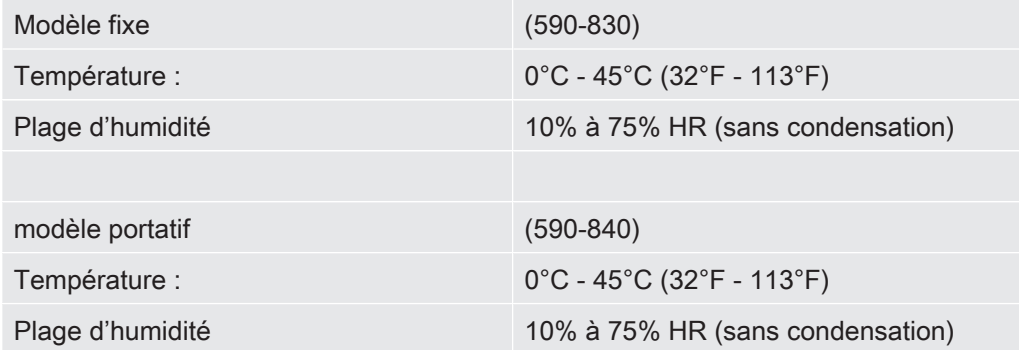

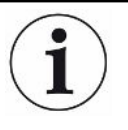

Pour une longue période de stockage, nous recommandons fortement que la batterie d'alimentation ne soit chargée qu'à 50 % de sa pleine charge afin de maintenir une capacité de charge élevée pendant une longue période.

# <span id="page-13-0"></span>3 Description de l'appareil

L'appareil est commandé manuellement par le système de menu à écran tactile. L'écran affiche également les résultats et la séquence graphiquement et en texte clair.

# <span id="page-13-1"></span>3.1 Page avant

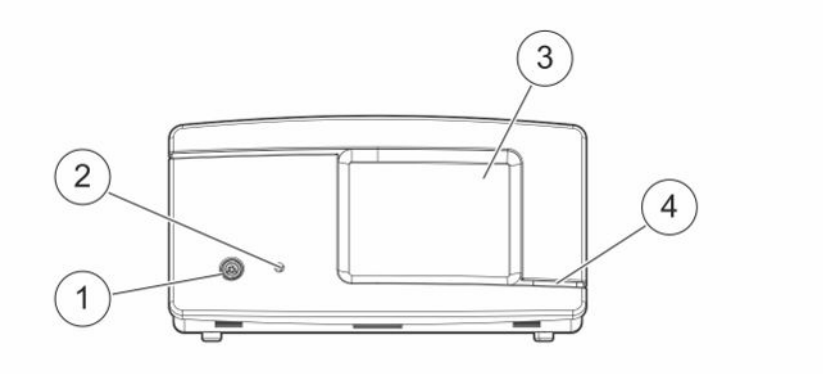

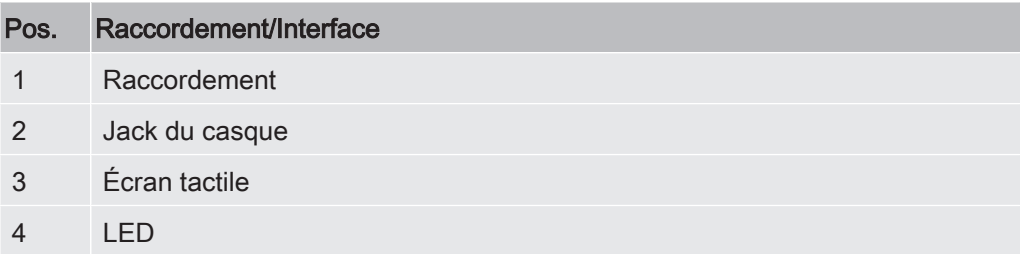

# <span id="page-14-0"></span>3.2 Verso

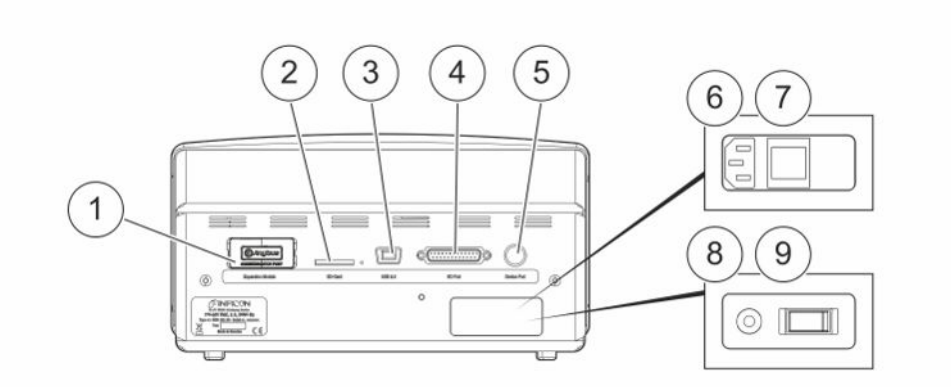

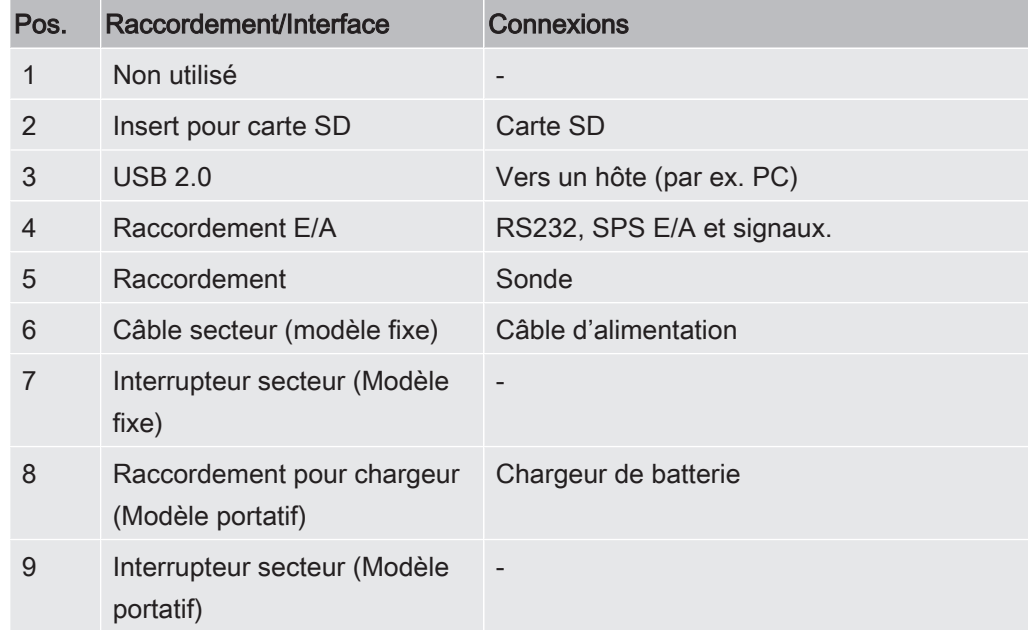

### <span id="page-15-0"></span>3.3 Autocollant

Sur le verso de l'instrument, il y a un autocollant avec les spécifiques électriques du détecteur de fuite et le numéro de série.

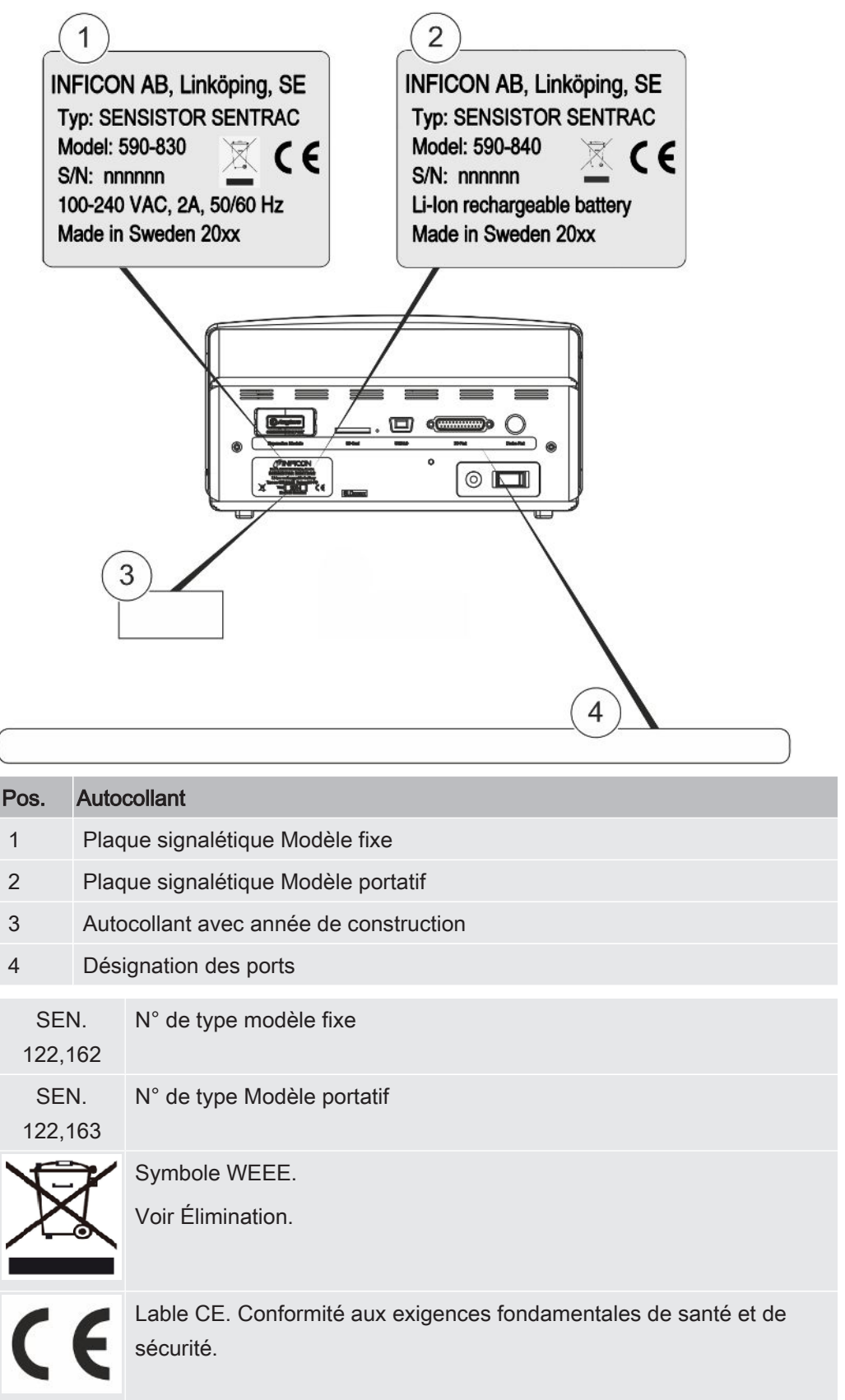

# <span id="page-16-0"></span>4 Sonde manuelle

### AVIS

La connexion et la déconnexion du câble de la sonde doivent être faites hors tension. Le capteur peut être endommagé si l'appareil est sous tension.

La tête de mesure manuelle est de type "no-flow". La mesure du gaz se fait dans le capteur amovible de la pointe de la tête de mesure.

# <span id="page-16-1"></span>4.1 Description

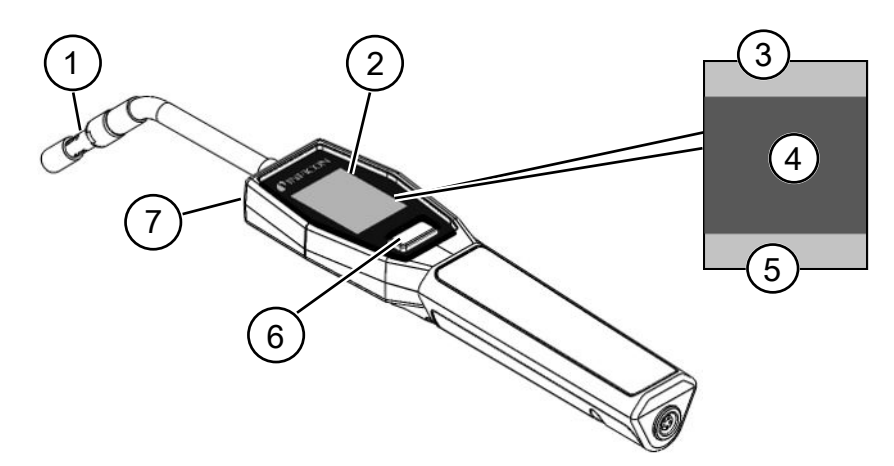

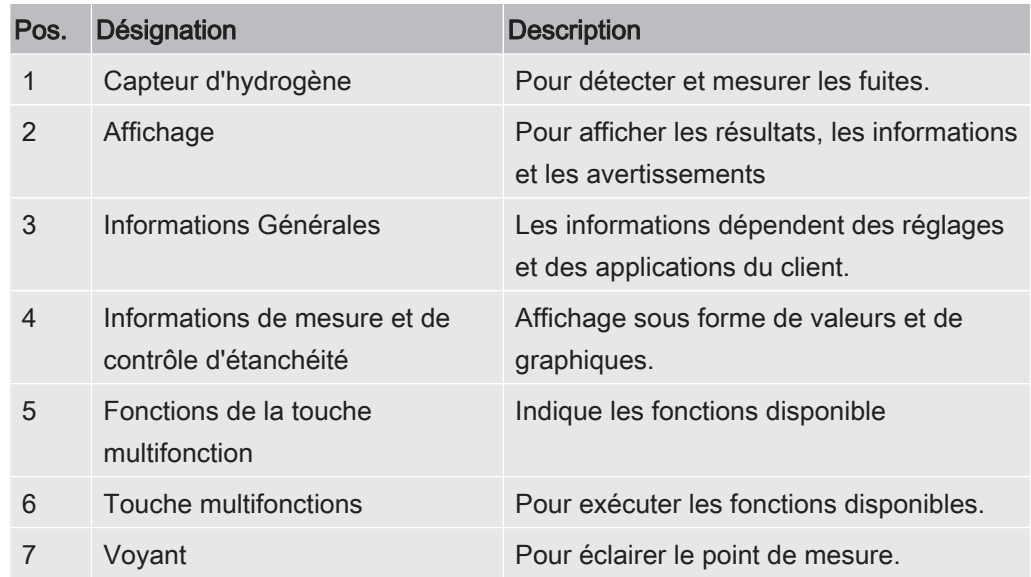

Remarque La tête de mesure est également disponible avec un cou flexible.

<span id="page-17-0"></span>Pour plus d'informations, voir Pièces détachées.

# 4.2 Étalonnage

Pour atteindre une précision optimale, la tête de mesure doit être calibrée. Assurezvous avant chaque mesure de la concentration de gaz ou du taux de fuite qu'elle est calibrée. Pour plus d'informations, voir see Calibrage.

# <span id="page-18-0"></span>Exemple de système

### 5.1 Modèle de table

<span id="page-18-1"></span>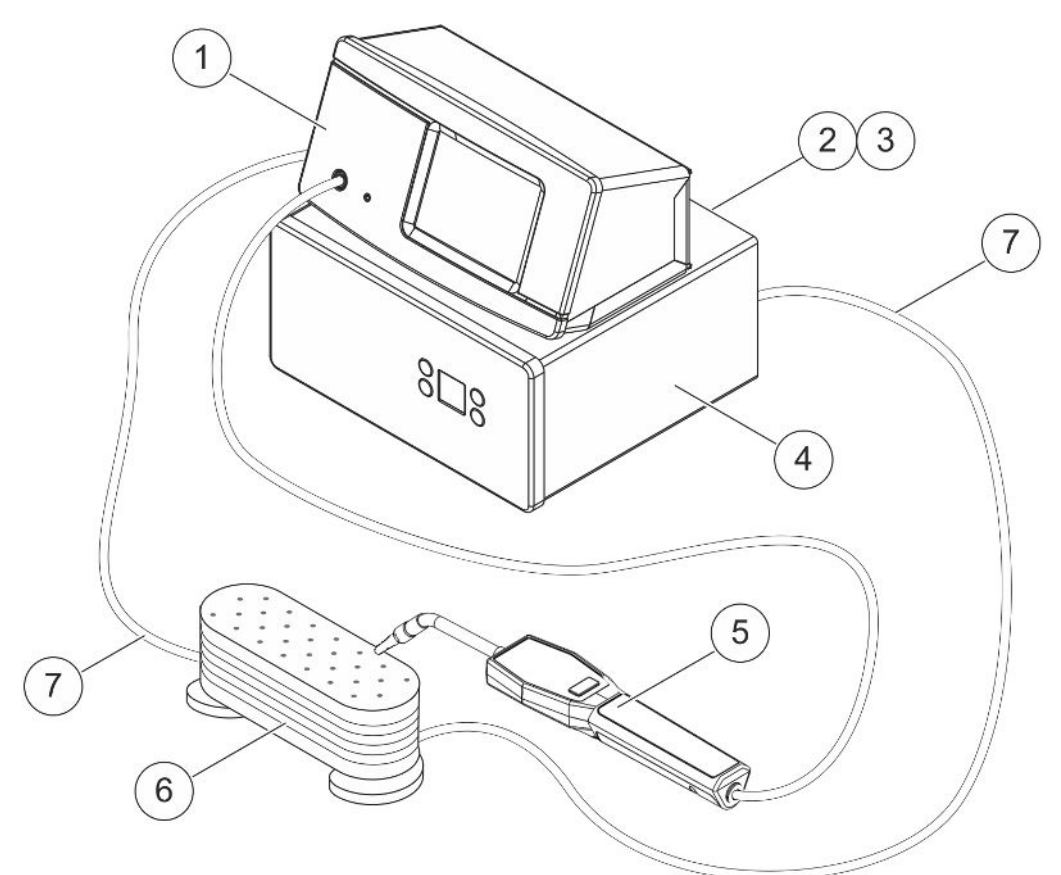

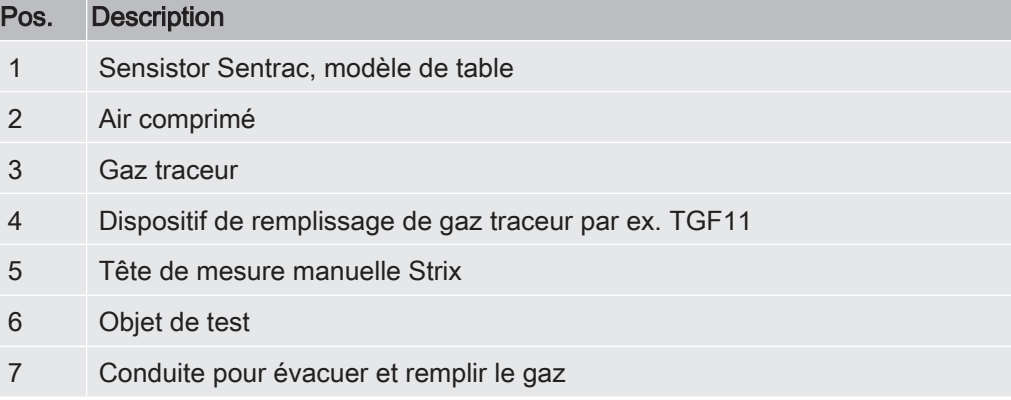

# 5.2 Modèle portable

<span id="page-19-0"></span>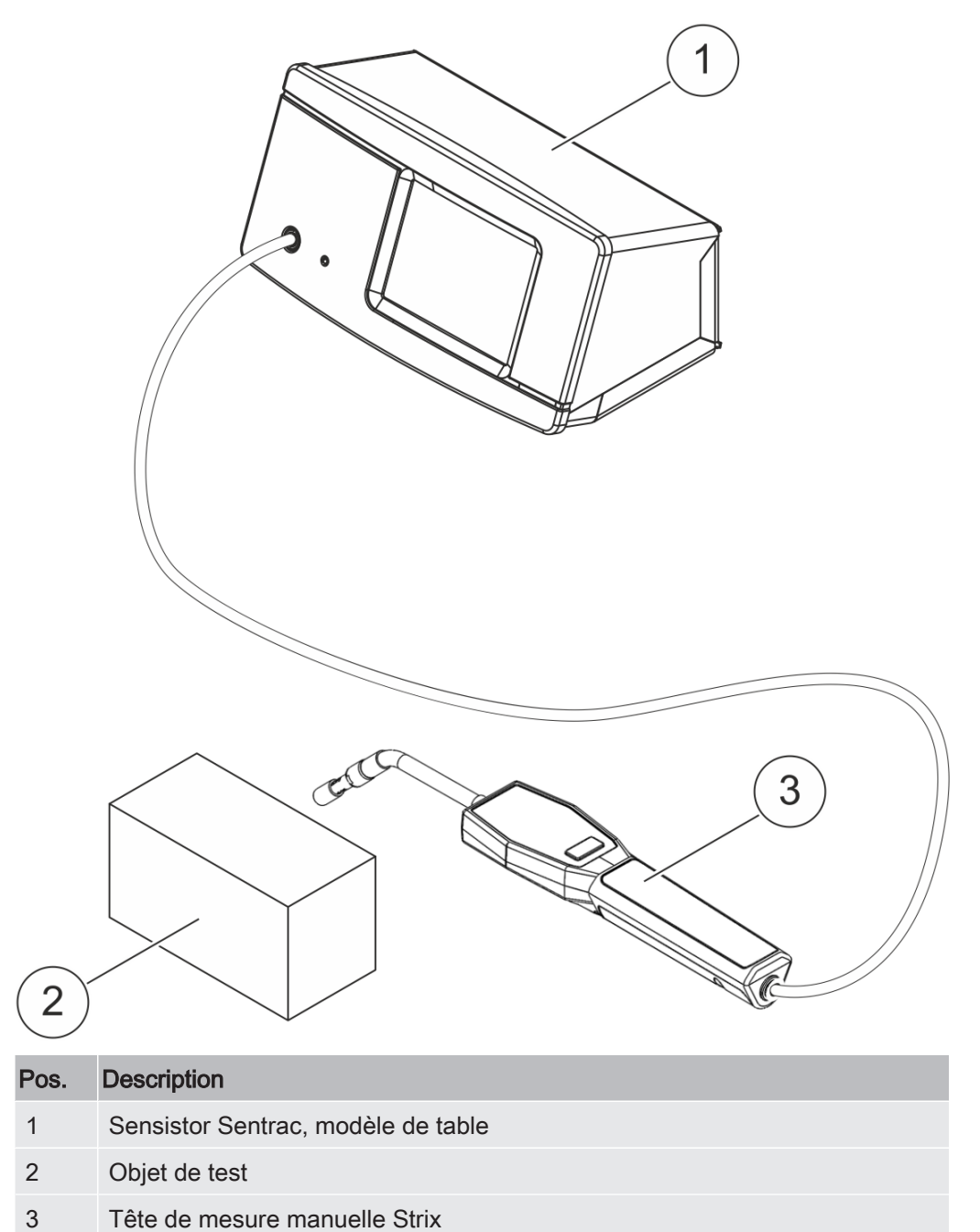

# <span id="page-20-0"></span>6 Setup

#### **A** AVERTISSEMENT

Contrôlez que toutes les consignes et règlements applicables ont été observés avant le début des travaux avec instrument !

### <span id="page-20-1"></span>6.1 Placer correctement l'instrument

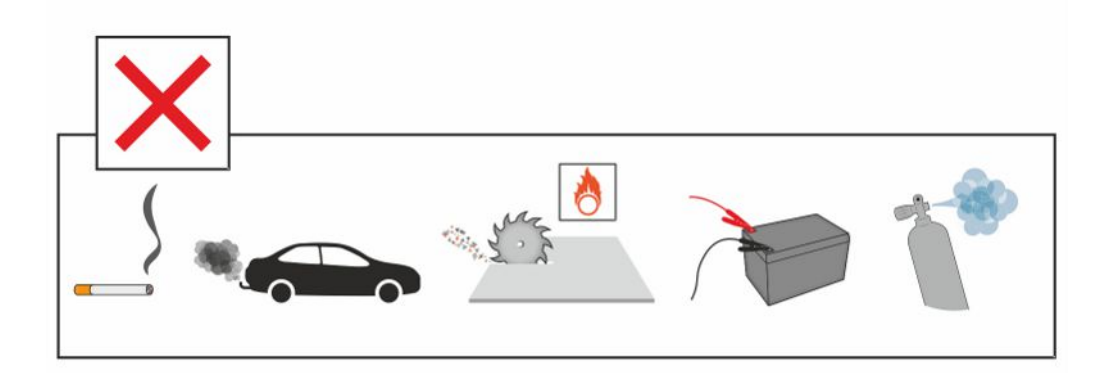

Évitez de placer le Sensistor Sentrac à proximité de sources d'hydrogène comme par ex. la fumée de cigarette, les moteurs à combustion, les machines de transformation de l'aluminium, les stations de charge pour les batterie au plomb et dans certains cas également les systèmes d'air comprimé.

### <span id="page-20-2"></span>6.2 Brancher l'instrument

- 1. Connectez la tête de mesure manuelle via le câble à l'instrument. Si vous souhaitez utiliser une autre sonde de mesure que la tête de mesure manuelle Strix, adressez-vous au préalable à INFICON pour obtenir de l'aide. Un adaptateur peut être requis entre la sonde et l'appareil.
- 2. Enfichez une extrémité du câble secteur dans le port secteur de l'instrument et l'autre extrémité dans une prise secteur.

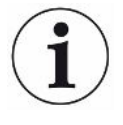

Pour débrancher la sonde, tenez-la autour de la partie moletée du connecteur et tirez-la droit. Le câble standard est de 3 mètres. D'autres longueurs peuvent être fournies. Voir Pièces détachées et accessoires.

# <span id="page-21-0"></span>7 Réglages

# <span id="page-21-1"></span>7.1 Réglages de la sonde

- ► Pour régler les fonctions de la touche multifonctions sur la tête de mesure manuelle, tapez sur Réglages >> Tête de mesure >> Fonctions.
- <span id="page-21-2"></span>Ici, vous pouvez paramétrer les options d'éclairage.

# 7.2 Paramètres généraux

► Pour régler la clarté, le volume, la date et la langue, tapez sur Réglages >> Généralités.

### <span id="page-21-3"></span>7.3 Paramètres de communication

Dans les paramètres de communication, vous pouvez configurer les ports de sortie.

► Tapez sur Réglages >> Communication.

#### USB et RS232

Les données peuvent être imprimées à des intervalles précis ou pour des événements définis. Les données imprimées sont au format scientifique.

#### Sortie API

La sortie API est fixée sur "High" si un élément sélectionné survient et reste pendant l'événement "High".

#### PLC entrée

Un signal "High" sur l'entrée API déclenche une fonction définie.

#### Ana. Sortie

Génère une tension analogue de 0,15 V à 10,0 V avec une résolution de 8 bits entre les valeurs définies du mode de mesure.

# <span id="page-22-0"></span>8 Le système de menus

# <span id="page-22-1"></span>8.1 Affichage des instruments

### <span id="page-22-2"></span>8.1.1 Navigation de menu

### AVIS

Ne pas endommager l'écran tactile de l'instrument par des objets tranchants.

INFICON recommande d'utiliser le bout du doigt pour toucher l'écran tactile.

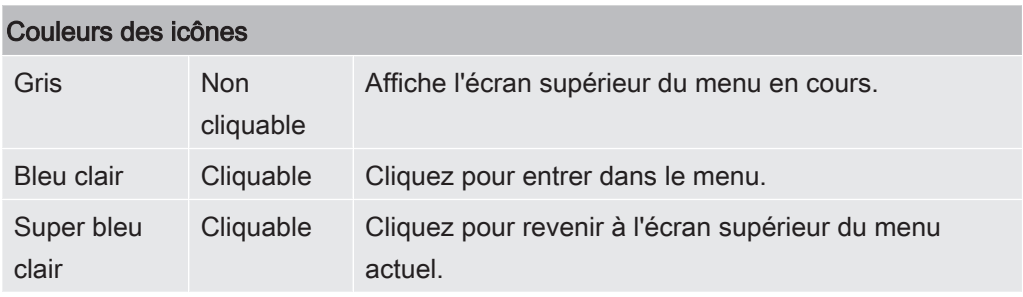

#### Écran d'opération

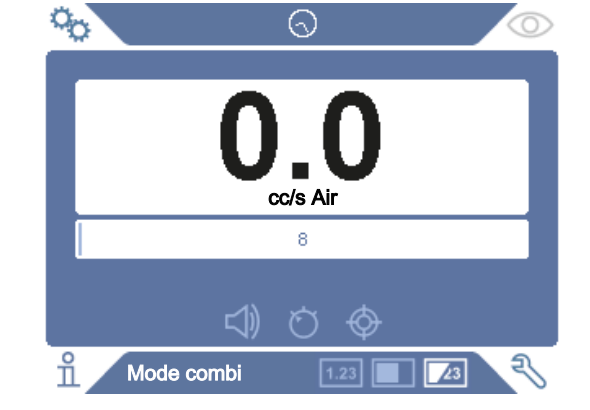

#### Écran des réglages

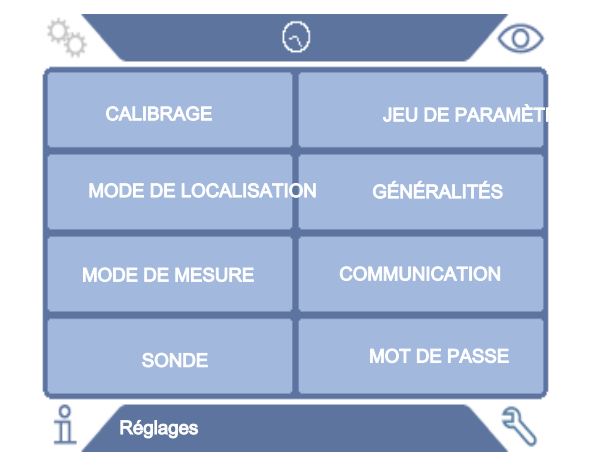

#### Écran info

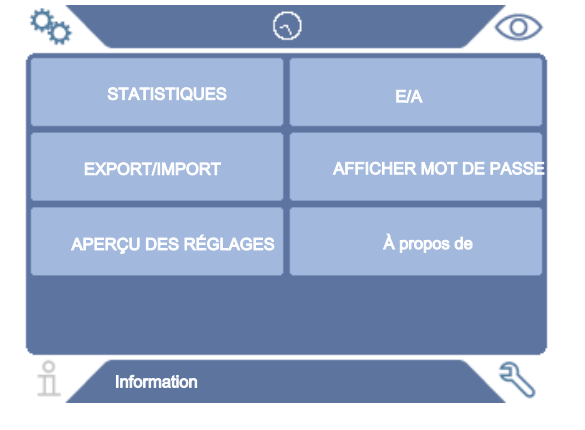

#### Écran de diagnostic

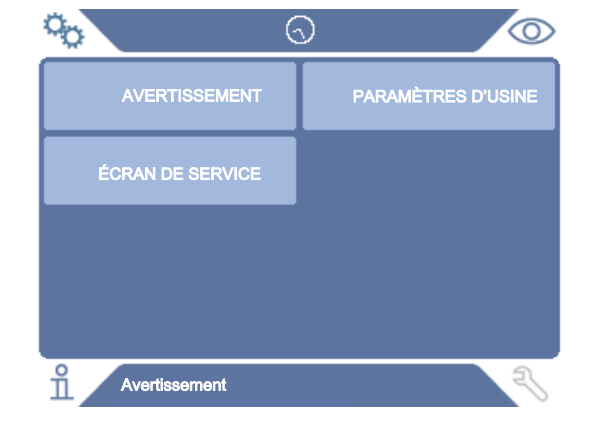

### 8.1.2 Bouton Menu

<span id="page-24-0"></span>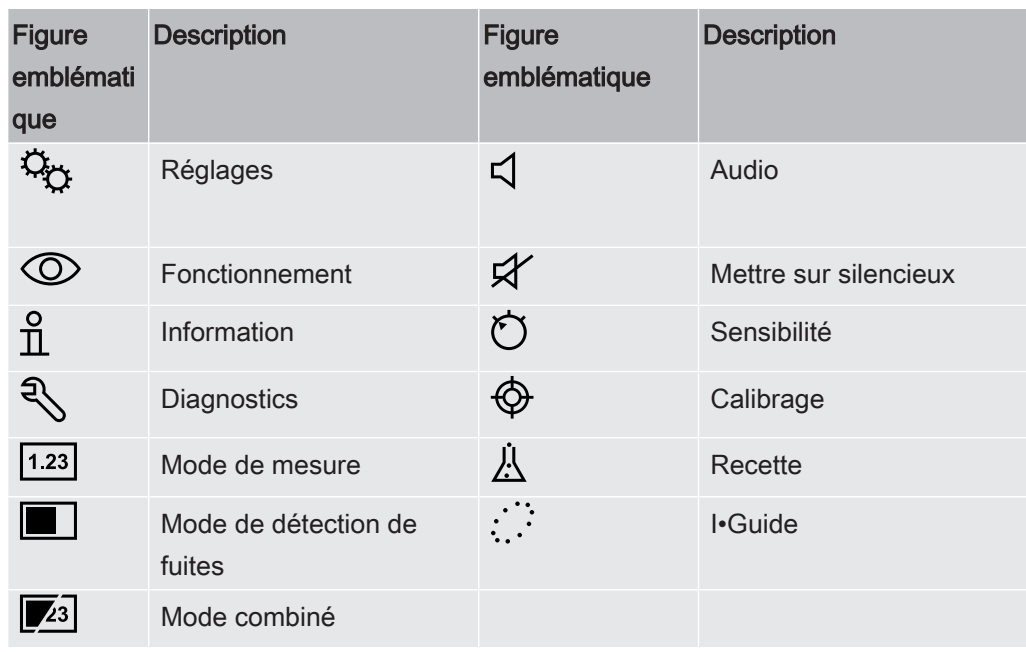

### 8.1.3 Boutons de navigation et autres boutons

<span id="page-24-1"></span>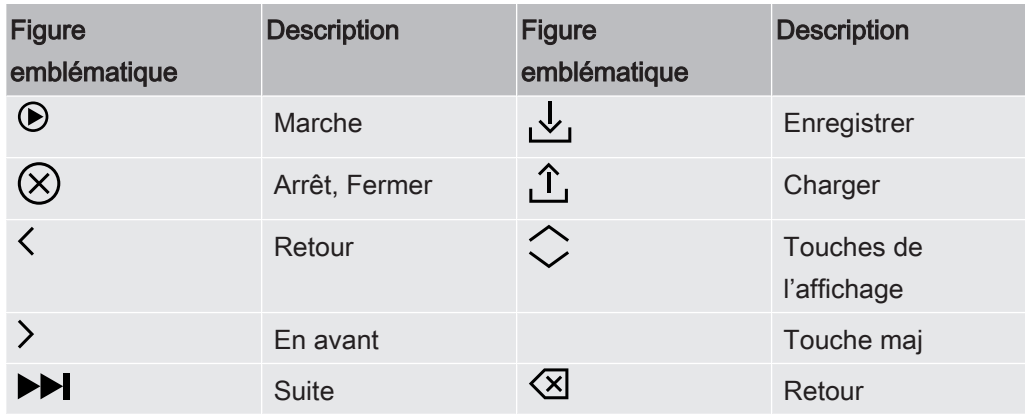

### <span id="page-25-0"></span>8.2 Mots de passe et aperçu des menus

Il existe trois niveaux d'accès différents (niveaux d'autorisation) qui sont affichés par le symbole de l'utilisateur situé dessous.

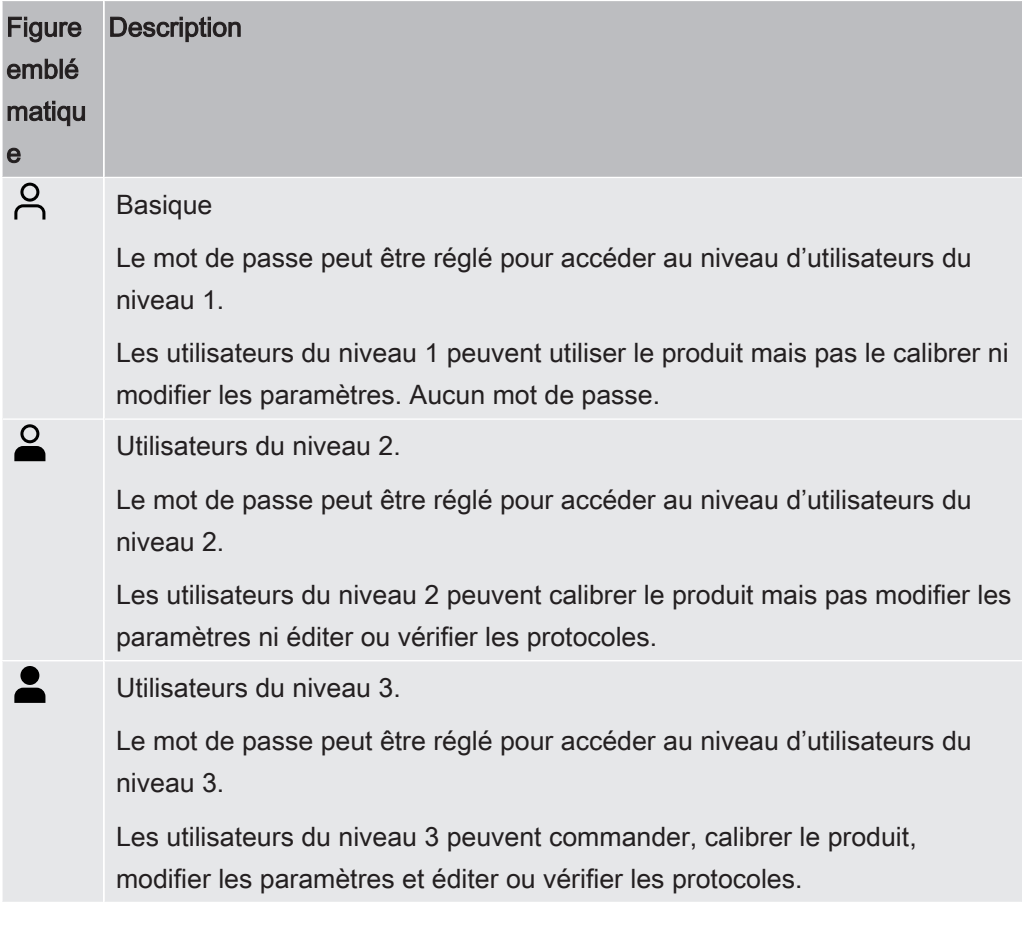

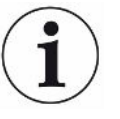

Si aucun mot de passe n'est défini, un utilisateur peut commander, calibrer le produit, modifier les paramètres ainsi qu'éditer ou vérifier les protocoles.

#### Mots de passe et aperçu du menu

Tous les menus, à l'exception du menu de service, sont disponibles lorsqu'aucun mot de passe Basic, Intermediate, Advance n'est défini. Si l'un de ces mots de passe est défini par l'utilisateur, les menus suivants sont accessibles avec le mot de passe correspondant.

Le premier onglet Login permet de se connecter aux différents niveaux d'accès.

Sous l'onglet "Niveau 2", le mot de passe peut être réglé pour accéder au niveau intermédiaire. Sous l'onglet "Niveau 3", le mot de passe peut être réglé pour accéder au niveau intermédiaire.

Menu

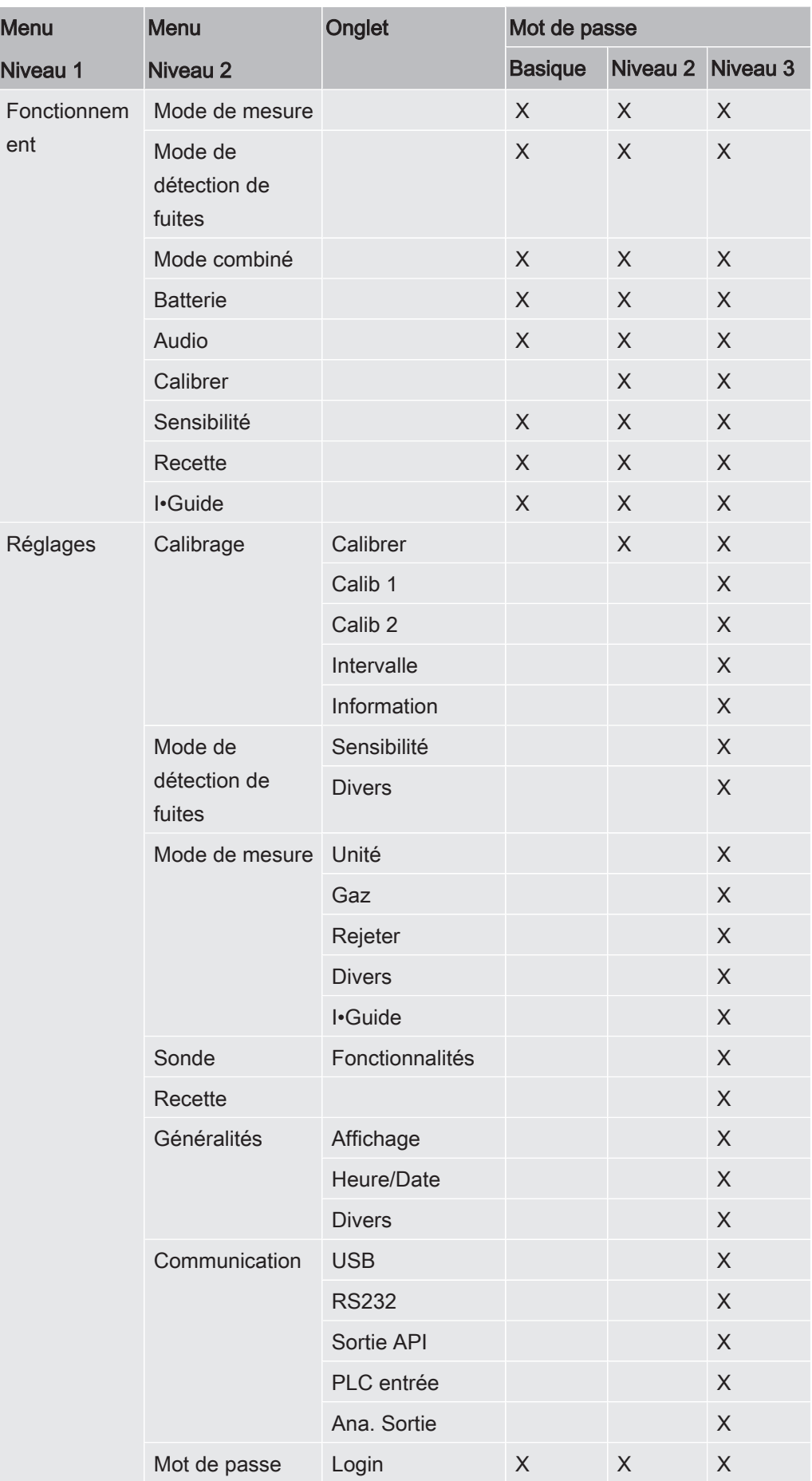

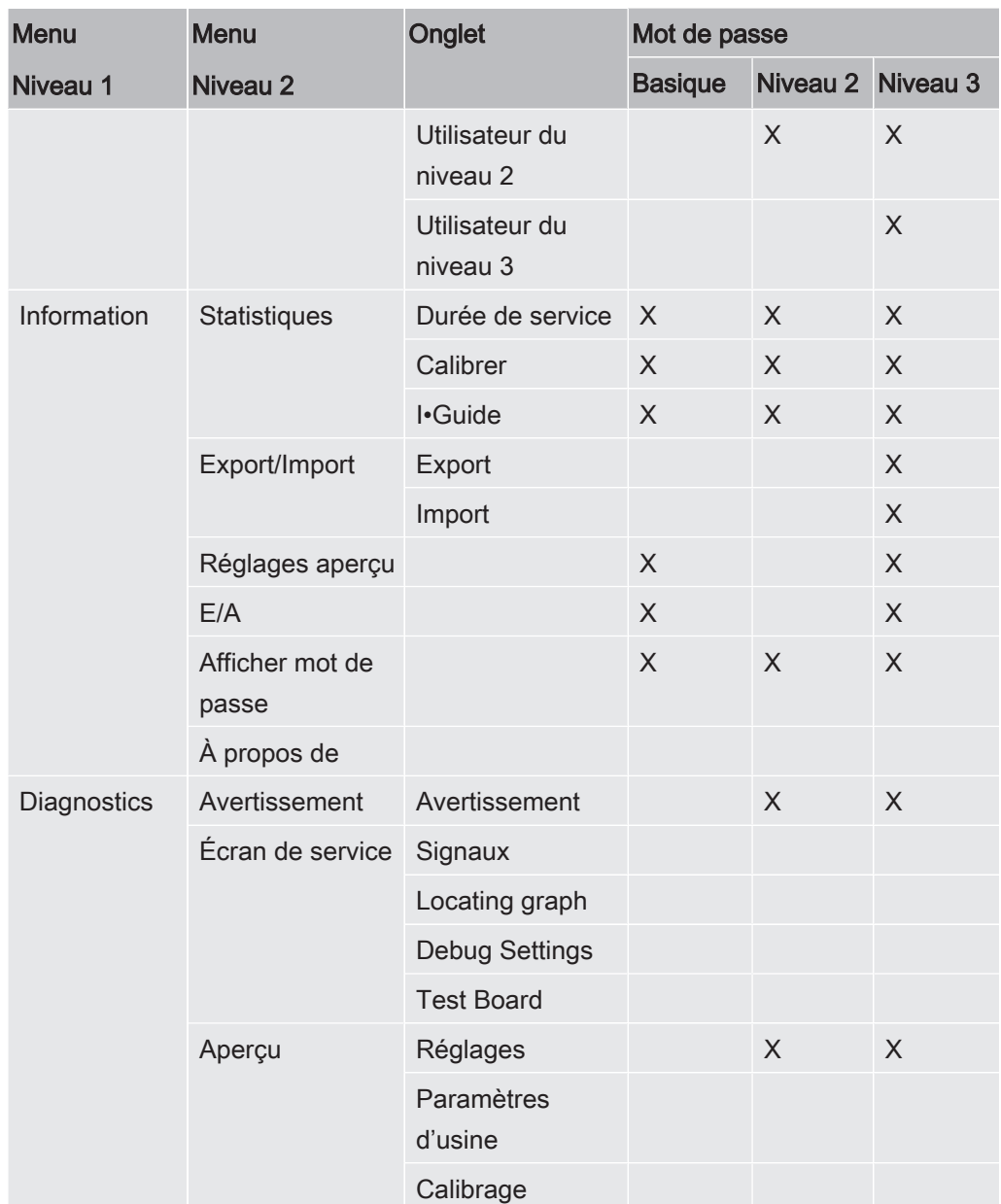

# <span id="page-28-0"></span>9 Utilisation de l'instrument

## <span id="page-28-1"></span>9.1 Préparation

#### AVIS

Lorsque l'appareil est mis en service, le capteur peut être exposé à court termine à une concentration d'hydrogène de jusqu'à 100 %.

Cependant, évitez de l'exposer très longtemps à des concentrations élevées.

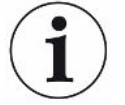

Dans le mode normal, la LED bleue du détecteur de fuite doit être toujours allumée.

- ► Si l'affichage à LED clignote, vous trouverez de plus amples informations sur chapitre "Élimination des erreurs"
- ► Assurez-vous que dans l'environnement ambiant dans lequel le contrôle d'étanchéité est réalisé n'est pas sali ou ne se trouve pas à proximité d'autres sources d'hydrogène.

### 9.1.1 Conditions pour le contrôle d'étanchéité

<span id="page-28-2"></span>Pour utiliser le détecteur de fuite, l'objet de test doit être rempli de gaz de test et être alimenté en pression (95 % N $_{\rm 2}$  - 5 % H $_{\rm 2}$ ) pour qu'un débit de gaz soit créé par la fuite.

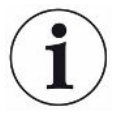

### Vous pouvez vous procurer l'équipement de remplissage de gaz approprié auprès de votre fournisseur local.

Faire preuve de prudence lors de la manipulation du gaz traceur après utilisation. Le gaz traceur libéré contamine l'air ambiant avec de l'hydrogène et peut affecter les mesures ultérieures pendant un certain temps. Veiller à ce que le gaz traceur soit ventilé loin de la zone cible, de préférence à l'extérieur du bâtiment.

### <span id="page-29-0"></span>9.2 Fonctionnement sur batterie

Le modèle portatif du Sensistor Sentrac est conçu pour une utilisation mobile.

Le chargeur de batterie ne redémarre pas automatiquement lorsque la batterie est faible si vous laissez le chargeur connecté.

Pour un fonctionnement stationnaire, vous devez procéder comme suit :

- 1. Lorsque la batterie est faible, branchez le chargeur de batterie.
- 2. Débranchez le chargeur de batterie lorsque la batterie est complètement chargée.
- <span id="page-29-1"></span>3. Rebranchez le chargeur pour lancer un nouveau cycle de charge.

### 9.3 Réglages

### 9.3.1 Comment localiser les fuites

<span id="page-29-2"></span>En mode localisation, le signal est affiché sous forme de barre. La longueur de cette barre varie selon la concentration du gaz.

Dans ce mode, une fuite est indiquée par un signal acoustique (qui est plus aigu à mesure que l'on se rapproche (concentration plus élevée en gaz) et plus basse lorsque l'on s'éloigne de la fuite) et un signal visuel.

#### AVIS

#### L'opération en mode localisation n'est pas quantitative; il n'ya donc pas d'étalonnage à effectuer, mais plutôt un réglage de la sensibilité.

Si le mode de localisation est utilisé et que la fonction d'alarme doit être activée à un niveau calibré particulier, l'unité doit être calibrée conformément aux instructions cidessous.

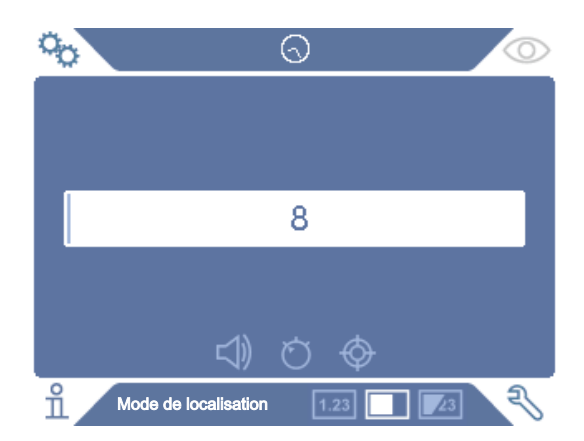

1. Cliquez sur l'icône mode de localisation sur l'écran d'opération.

- 2. Configurez une fuite d'étalonnage correspondant à la plus petite fuite que vous souhaitez détecter. Pour plus d'informations, voir Calibrage.
- 3. Placez la sonde près de la fuite d'étalonnage et notez la réaction approximative que vous obtenez (aucune réaction, petite, moyenne, élevée, à pleine échelle) au cours des premières secondes.
- <span id="page-30-0"></span>4. Cliquez sur l'icône Sensibilité sur l'écran d'opération et définissez la sensibilité.

### 9.3.2 Comment détecter les fuites

- 1. Déplacez la pointe de la sonde près de l'objet test sous pression et le long de celui-ci. Une petite fuite peut être localisée plus précisément en déplaçant à nouveau la sonde sur la fuite.
- 2. Retirez rapidement la pointe de la sonde sitôt qu'un signal sonore retentit. Cela indique la détection / l'emplacement d'une fuite.

#### AVIS

Il est recommandé de détecter une fuite, de la localiser, puis de retirer immédiatement la sonde pour éviter toute saturation. La sonde n'est pas endommagée par une exposition prolongée, mais elle récupérera plus lentement. Après une exposition excessive, la sonde sera moins sensible pendant une courte période.

Le voyant fixe rouge et le message Reject à l'écran signifient que l'instrument a détecté une fuite supérieure au seuil de rejet défini.

Des fuites importantes peuvent déclencher une réaction directe de la sonde à l'approche de l'objet à tester. Si le signal sort de la balance, réduisez simplement le réglage de sensibilité pour ramener le signal sur la balance. En utilisant le réglage de sensibilité de cette manière, vous serez en mesure de localiser plusieurs fuites proches les unes des autres.

### 9.3.3 Comment mesurer les fuites

<span id="page-30-1"></span>En mode de mesure, la valeur mesurée est affichée en chiffres.

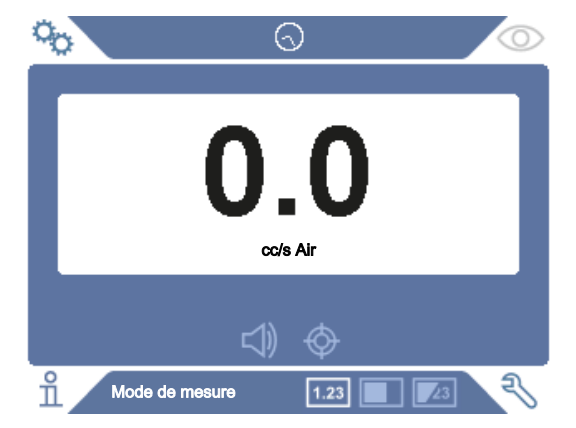

- 1. Calibrer la sonde. Voir Calibrage.
- 2. Cliquez sur l'icône mode de localisation sur l'écran d'opération.

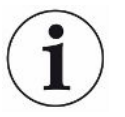

L'unité par défaut en mode mesure est cc / s. Pour le configurer sur d'autres unités, cliquez sur Paramètres> Mode de mesure.

La période d'affichage de la valeur mesurée peut être réglée dans le menu Paramètres du mode de mesure. Cliquez sur Paramètres> Mode de mesure.

Le détecteur de fuite d'hydrogène fonctionne entre 0,1 et 1 000 ppm de  $\mathsf{H}_{\mathsf{2}}$ . Pour obtenir la plus grande précision sur cette plage, suivez les recommandations d'étalonnage. Voir Calibrage.

### 9.3.4 Mesurer les fuites

- <span id="page-31-0"></span>1. Déplacez la sonde autour du produit pour localiser l'endroit exact où la fuite pourrait se produire (le signal augmentera à mesure que la sonde approche de la fuite).
- 2. Déplacez la sonde à environ 200 mm du point de mesure.
- 3. Assurez-vous que l'instrument indique 0. Si non, attendez jusqu'à ce qu'il le fasse.
- 4. Déplacez la sonde aussi près que possible de la fuite.
- 5. Tenez-le là jusqu'à ce que la valeur mesurée se stabilise. Cela prend environ 1-2 s.
- 6. Retirez la sonde du point de mesure dès lors que la valeur mesurée se stabilise et reste affichée et lisez la valeur mesurée.
- 7. Continuez jusqu'au point de mesure suivant et répétez la procédure.

### AVIS

#### L'instrument n'est pas un gage absolu, il mesure par rapport à l'arrière-plan.

Par conséquent, la sonde doit d'abord être à une certaine distance de la fuite, puis déplacée vers la fuite pour une mesure précise.

### <span id="page-31-1"></span>9.4 Les mains sur

Il est important d'avoir un étalonnage correct lors de la mesure de la taille d'une fuite en mode Mesure et en mode Combiné. Calibrez la sonde avant de mesurer, voir Calibrage.

Assurez-vous que l'objet à tester est correctement pressurisé avant d'effectuer un test.

Des paramètres tels que la taille des fuites, les unités de fuite et la sensibilité peuvent facilement être définis dans l'instrument.

- 1. Allumez l'instrument. L'instrument démarre et le voyant bleu situé à droite de l'écran doit clignoter lentement pendant la phase de préchauffage. Lorsque l'instrument est prêt à être utilisé, la LED bleue s'allume avec une lumière fixe et constante.
- 2. Déplacez la sonde à main près de l'objet de test sous pression et le long de celuici. Déplacez la sonde sur les endroits possibles où il pourrait y avoir des fuites.
- 3. Lorsqu'une fuite est détectée et que le signal le plus élevé retentit, éloignez la sonde de la fuite puis approchez-la à nouveau pour vérification.

### <span id="page-32-0"></span>9.5 Pour quantifier les fuites

Le mode de mesure est utilisé pour mesurer la taille d'une fuite (ou la concentration d'un échantillon de gaz). Pour pouvoir effectuer cette mesure et obtenir des valeurs correctes, vous devez d'abord étalonner l'instrument à l'aide de la fonction d'étalonnage.

En mode Mesure, l'instrument détermine la concentration de gaz à partir du changement, la sonde passant d'une exposition à l'arrière-plan à une certaine concentration de gaz. L'instrument ne surveille pas en permanence la concentration de gaz, mais ne fait qu'une lecture. Un autre nom alternatif approprié pour ce mode pourrait être Mode d'échantillonnage Il est important de garder cela à l'esprit lorsque vous utilisez l'instrument dans ce mode.

En mode mesure, la sonde doit être déplacée directement d'une situation de fond au point de test. La taille de la fuite en ppm, ou de toute autre unité sélectionnée, est affichée à l'écran. La sonde peut et doit être retirée du point de mesure dès lors que la valeur mesurée se stabilise et reste affichée. La période d'affichage de la valeur mesurée peut être réglée dans le menu Réglages.

L'instrument fonctionne dans la gamme 0.1 - 1000 ppm  ${\sf H}_{\sf 2}$ . Pour obtenir la plus grande précision, suivez les recommandations d'étalonnage. Voir Calibrage.

### <span id="page-32-1"></span>9.6 I•Guide

L'I•Guide totalise différents résultats de mesure. Un nombre fixe ou mobile de mesures avec un maximum de 25 points de mesure peut être choisi. L'instrument doit être en mode mesure ou en mode combiné pour que cette fonction soit active. Basculez la fonction Mode pour la sonde manuelle.

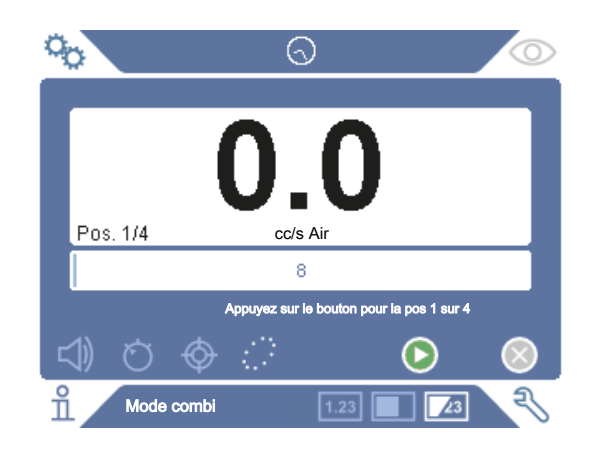

#### Pour utiliser I • Guide

Si un nombre fixe de points de mesure est utilisé, effectuez les mesures en procédant comme suit :

- 1. Appuyez sur le bouton de la sonde ou sur le bouton de démarrage de l'écran pour commencer la première mesure.
- 2. Placez la sonde sur l'objet de test tandis que la barre de temps se déplace. L'instrument enregistre les résultats.
- 3. Vous devrez peut-être attendre la prochaine mesure. L'instrument signale attendre.
- 4. Répétez la procédure pour le prochain point de mesure.

Lorsque toutes les mesures sont effectuées, la somme de toutes les fuites est affichée. Si la somme de toutes les fuites est supérieure ou égale au niveau de rejet, REJECT est affiché. Si la somme de toutes les fuites se situe sous le niveau de rejet, ACCEPT s'affiche. Et si la somme de toutes les fuites est supérieure au niveau de rejet avant que toutes les mesures soient effectuées, REJECT est affiché.

Pour commencer une nouvelle action de mesure ou arrêter une mesure en cours, appuyez sur le bouton de la sonde et maintenez-le enfoncé pendant un moment.

Il est possible de mesurer ou de rechercher une fuite en mode combiné sans enregistrer la mesure. Une valeur de mesure est seulement enregistrée si la barre de temps se déplace.

#### Mesurer avec des points de mesure dynamiques

Si un nombre dynamique de points de mesure est sélectionné, effectuez la mesure en procédant comme suit:

- 1. Appuyez sur le bouton de la sonde ou sur le bouton de démarrage de l'écran pour commencer la première mesure.
- 2. Placez la sonde près du point de mesure pendant que la barre de temps est en mouvement.
- 3. Vous devrez peut-être attendre la prochaine mesure. L'instrument signale attendre.
- 4. Répétez la procédure pour le prochain point de mesure.
- 5. Lorsque toutes les mesures sont résumées, appuyez sur le bouton de la sonde et maintenez-le enfoncé pendant un court instant.

Pour afficher des mesures spécifiques, appuyez simultanément sur les boutons Précédent et Suivant.

Si une mesure doit être annulée et redémarrée, maintenez le bouton de la sonde enfoncé pendant quelques secondes. Vous pouvez également cliquer sur le bouton Abandonner à l'écran.

# <span id="page-35-0"></span>10 Recette

Une recette est un recueil de paramètres qui conviennent pour un objet de test donné. Ceci est utilisé pour avoir différents paramètres pour différents objets de test.

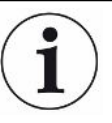

#### Les paramètres d'étalonnage ne sont pas enregistrés dans la recette.

Une fuite d'étalonnage ou un gaz d'étalonnage est normalement utilisé pour étalonner l'instrument.

### 10.1 Aperçu de la recette

<span id="page-35-1"></span>► Cliquez sur Paramètres> Recette pour accéder au menu Configuration de recette.

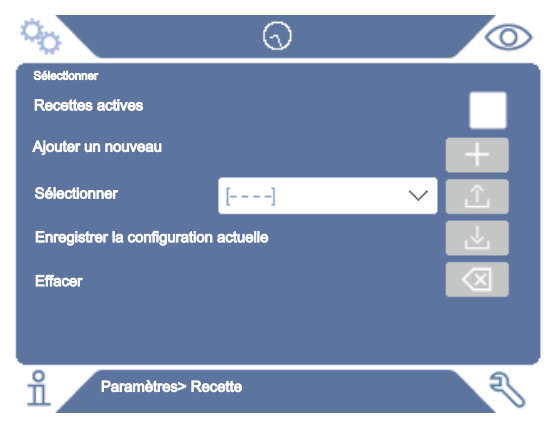

### <span id="page-35-2"></span>10.2 Créer une recette

### 10.2.1 Nouvelle recette

<span id="page-35-3"></span>Configurez l'instrument avec les paramètres à enregistrer dans la recette.

- 1. Cliquez sur Paramètres> Recette pour accéder au menu Configuration de recette.
- 2. Cochez la case Recettes actives pour activer l'utilisation des recettes.
- 3. Ajoutez une nouvelle recette en cliquant sur l'icône plus alignée avec Ajouter nouvelle.
- 4. Tapez le nom voulu pour la recette.
- 5. Choisissez la nouvelle recette dans la liste déroulante et cochez la case Recettes actives pour activer votre recette. Le nom de la recette apparaîtra dans la partie supérieure de l'écran.
### 10.2.2 Modifier une recette

- 1. Activez la recette que vous souhaitez modifier.
- 2. Modifiez les paramètres de votre recette.
- 3. Cliquez sur Paramètres> Recette pour accéder au menu Configuration de recette.
- 4. Modifiez votre recette.
- 5. Cliquez sur Enregistrer la configuration actuelle pour enregistrer votre recette.

### 10.2.3 Sélectionner une recette existante

- 1. Cliquez sur Paramètres> Recette pour accéder au menu Configuration de recette.
- 2. Cochez la case Recettes actives pour activer l'utilisation des recettes.
- 3. Sélectionnez une recette dans le menu déroulant Sélectionner.
- 4. Cliquez sur l'icône de téléchargement / sélection pour charger la recette.

### 10.2.4 Supprimer une recette

- 1. Cliquez sur Paramètres> Recette pour accéder au menu Configuration de recette.
- 2. Sélectionnez une recette dans le menu déroulant.
- 3. Cliquez sur l'icône de suppression.

# 11 Calibrage

## 11.1 A propos de la calibrage

Il y a deux façons de calibrer la sonde :

- Gaz de calibrage: Disponible dans le commerce, il dispose d'une concentration connue en hydrogène (recommandation 10 ppm d'hydrogène dans de l'air synthétique).
- Fuite d'essai: Une fuite d'essai est disponible chez INFICON et possède un taux de fuite fixe (mbar l/s ou g/y).

Les deux méthodes peuvent être réalisées en moins de 2 minutes.

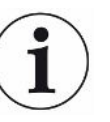

Même si un calibrage échoue, vous pouvez continuer d'utiliser l'appareil. Dans un tel cals, les derniers paramètres de calibrage valides peuvent être utilisés. Cependant, vous devez contrôler si l'appareil réagit à la fuite d'essai.

## 11.1.1 Quand est-ce qu'un calibrage est nécessaire ?

Un calibrage correct est très important lors de la mesure de la dimension d'une fuite. Un calibrage peut être nécessaire si le détecteur de fuite est réglé pour mesurer les fuites sur les modes de fonctionnement suivants :

- Mode de mesure, ou
- Mode combiné.

#### Régler intervalle de calibrage

Un rappel automatique de calibrage peut être réglé comme suit :

- 1. Tapez sur Paramètres >> Calibrage >> Intervalle.
- 2. Réglez l'intervalle.

Vous pouvez choisir une plage de réglage entre 1 seconde et maximum 255 jours. Réglez l'intervalle sur "Off" pour désactiver le rappel automatique de calibrage.

L'appareil affiche cet intervalle par un signal sonore pulsé avec le message texte "Calibrer !".

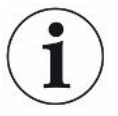

La sensibilité varie lentement dans le temps. Pour cette raison, nous recommandons de réaliser régulièrement un calibrage pour atteindre une précision de mesure maximale. La fréquence de calibrage nécessaire dépend de la situation de mesure et de l'importance du taux de fuite. Pour connaître les valeurs indicatives, adressez-vous à INFICON.

## 11.1.2 Équipement requis

- Gaz de calibrage ou fuite d'essai
- Gaz d'essai (pour alimenter la fuite en gaz)
- Attestation correspondante

Pour plus d'informations, voir Pièces détachées et accessoires.

## 11.2 Procédure de calibrage

INFICON prend en charge deux types de fuites d'essai. La grande fuite d'essai doit être connecté au gaz de test sous pression. La petite fuite d'essai est connecté à un petit réservoir à gaz remplissable. Pour calibrer correctement et appliquer la fuite d'essai, veuillez lire la notice d'utilisation fournie.

## 11.2.1 Préparer la fuite d'essai

#### Fuite d'essai avec réservoir :

- 1. Remplissez le réservoir de gaz jusqu'à la pression indiquée avec du gaz de test.
- 2. La fuite d'essai est fonctionnelle.

#### Fuite d'essai sans réservoir :

- 1. Connectez la fuite d'essai à une source de gaz de test dont la pression est conforme aux informations de l'attestation.
- 2. Purgez d'air la conduite via la valve de purge d'air sur la fuite d'essai.
- 3. Vous pouvez utiliser maintenant la fuite d'essai.

### 11.2.2 Indiquer la valeur de calibrage

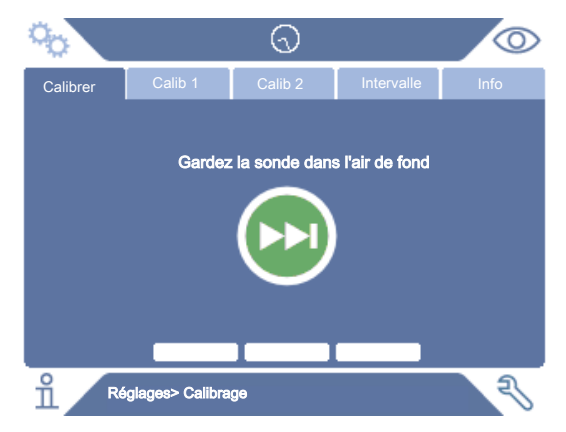

- 1. Tapez sur Paramètres>> Calibrage>> Configuration 1.
- 2. Réglez l'unité de calibrage et la valeur de calibrage (comme indiqué sur l'attestation de calibrage pour la fuite).
- 3. Si vous utilisez une fuite d'essai: tapez sur Paramètres >> Calibrage >> Configuration 2 pour déterminer le type de gaz de la fuite d'essai.
- 4. Définissez le gaz de test (comme indiqué sur l'attestation de calibrage pour la fuite).

#### Exemple, fuite d'essai :

Le taux de fuite de calibrage est de 4.2E-05 mbar l/s (95%  $\mathsf{N}_{_2}$ - 5%  $\mathsf{H}_{_2}$ ).

Unité de calibrage = mbar l/s Valeur de calibrage = 4,2E-05

Gaz de fuite de calibrage = 95%  $N_{2}$  - 5%  $H_{2}$ 

#### Exemple, gaz de calibrage

Gaz de calibrage avec 10 ppm d'hydrogène dans l'air synthétique.

Unité de calibrage = "ppm"

Valeur de calibrage = 10

#### AVIS

Si vous utilisez une autre pression que celle sur l'attestation, faites le lien avec le débit en résultant et utilisez cette valeur comme valeur de calibrage. Pendant le calibrage, la concentration de la fuite d'essai doit être toujours située dans la plage suivante :

5 ppm - 1000 ppm  $H_2$ 

1x10 $<sup>5</sup>$  à 4x10 $<sup>3</sup>$  cc/s (mbar l/s) défini pour l'air</sup></sup>

3 à 120 g/a défini pour R134a

Utilisez la même valeur ou une valeur supérieure (max. 10 x plus élevée) que le niveau d'alarme.

Si vous n'êtes pas sûr quant à la fuite d'essai optimale pour votre application, veuillez vous adresser à votre fournisseur local de détecteur de fuite.

Tapez sur Intervalle pour activer et régler l'intervalle de calibrage. Tapez sur Info pour consulter les informations sur le dernier calibrage réussi.

### 11.2.3 Procédure de calibrage

- 1. Sur l'écran de service, tapez sur le Symbole pour le calibrage ou sur Paramètres >> Calibrage >> Calibrer.
- 2. Maintenez la sonde dans l'air de fond.
- 3. Tapez sur le bouton Suite pour poursuivre la procédure de calibrage.
- 4. Tapez sur le bouton Start ou appuyez sur la touche sur la sonde manuelle.
- 5. Exposez la sonde manuelle à la fuite d'essai ou au gaz de calibrage. Maintenez-la en position tant que le barre pour le calibrage en course se déplace.
- 6. Retirez la sonde manuelle si le message "Retirer sonde" apparaît à l'écran et un signal sonore retentit.
- 7. Poursuivez le calibrage jusqu'à ce que vous puissiez l'enregistrer.

#### AVIS

Attendez au moins 15 secondes entre chaque calibrage.

Si le calibrage n'est pas enregistré, l'appareil reprend la valeur précédente.

Si le calibrage a changé ou si la sonde a été remplacée, vous devez répéter la procédure de calibrage 2-3 fois jusqu'à ce que le message indique "Calibrage OK".

Lors de la réalisation d'un calibrage, l'appareil indique si la sensibilité du capteur a diminué et s'il doit être remplacé. Pour plus d'informations sur le remplacement du capteur de sonde, voir Changer le capteur.

# 12 Information

## 12.1 Statistiques

## 12.1.1 Durée de service

► Pour afficher la durée de service, tapez sur Information >> Statistiques >> Durée de service.

Deux compteurs de service peuvent être réinitialisés et utilisés pour des exigences spécifiques. Les deux compteurs peuvent être ensuite réinitialisés si l'appareil complet est réinitialisé.

### 12.1.2 Calibrage

Pour afficher des informations sur :

- le nombre de calibrages total.
- le nombre de calibrages ayant échoué,
- la date et l'heure du dernier calibrage
- etc.
- ► Tapez sur Information >> Statistiques >> Calibrage.

### 12.1.3 I•Guide

Pour afficher les statistiques via :

- le nombre des objets vérifiés,
- le nombre des objets vérifiés comme "étanche",
- le nombre d'objets vérifiés comme "non étanche",
- ► Tapez sur Information >> Statistiques >> I•Guide.

## 12.2 Export/Import

### 12.2.1 Export

Pour enregistrer tous les paramètres utiles, jeux de paramètres inclus, ces données peuvent être exportées sur une carte SD.

- 1. Branchez une carte SD dans la fente réservée à cet effet.
- 2. Tapez sur Information >> Export/Import >> Export

3. Tapez dans les paramètres sur le bouton Enregistrer sur carte SD.

Sur la carte SD, un fichier texte est créé.

Les paramètres peuvent importés sur chaque appareil Sentrac.

#### 12.2.2 Import

Tous les paramètres utiles, jeux de paramètres inclus, peuvent être importés depuis une carte SD.

- 1. Enfichez une carte SD avec le fichier de sauvegarde dans la fente pour la carte SD.
- 2. Tapez sur Information >> Export/Import >> Export
- 3. Tapez dans les paramètres sur le bouton Enregistrer depuis carte SD.

Les paramètres exportés auparavant, jeux de paramètres inclus, sont importés sur l'appareil.

## 12.3 Aperçu Réglages

► Pour afficher tous les paramètres, tapez sur Information >> Apercu Réglagles.

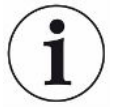

Si un jeu de paramètres est utilisé, seuls les paramètres actifs sont affichés

## 12.4 E/A

► Pour afficher le statut de la sortie API et de l'entrée API, tapez sur Information >> E/ A.

Le niveau de la sortie analogique est également affiché. Les chiffres listés indiquent la tension électrique.

## 12.5 Afficher mot de passe

► Pour afficher le(les) mot(s) de passe à afficher, tapez sur Information >> Afficher mot de passe.

# 12.6 À propos de

► Pour afficher le numéro de série et la version du logiciel de l'appareil et de la tête de mesure manuelle, tapez sur Information >> À propos de.

# 13 Diagnostics

## 13.1 Avertissement

► Pour afficher une liste de tous les avertissements, tapez sur Diagnostics >> Avertissements.

Cette liste ne peut être réinitialisée que par du personnel de service autorisé.

# 13.2 Écran de service

Cet écran est utilisé pour l'entretien et la réparation.

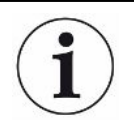

 $\mathbf i$ 

Disponible uniquement pour le personnel de service autorisé.

## 13.3 Aperçu

► Pour réinitialiser l'instrument aux paramètres par défaut, cliquez sur Diagnostic> Réinitialiser.

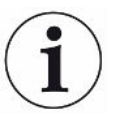

Les onglets Usine et Étalonnage ne sont disponibles que pour le personnel de service autorisé.

# 14 Communication Série

#### USB/RS232

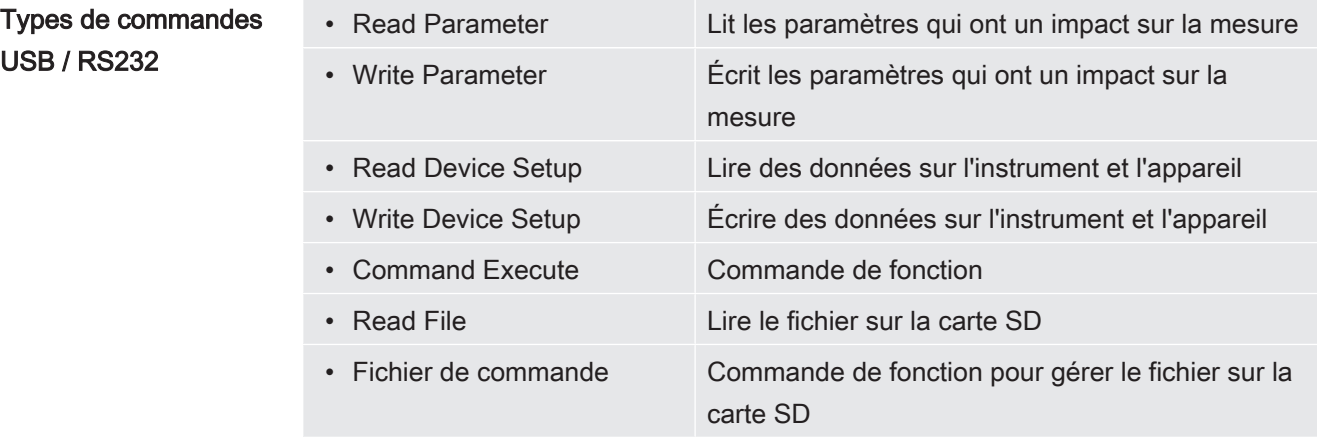

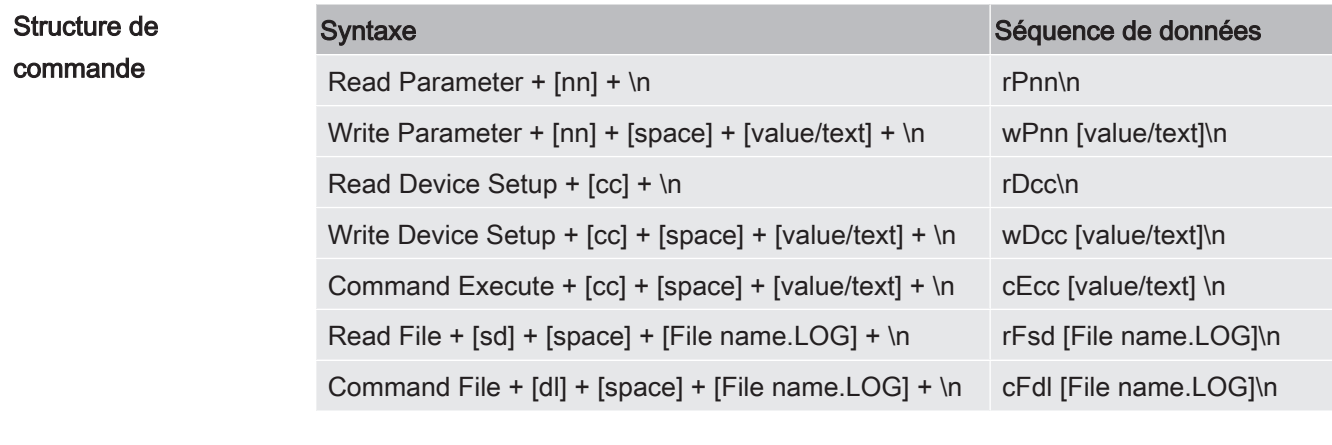

nn = nombre de paramètres

cc = info (2 caractères)

\n = cursor return (do not write "\n" when using the terminal of the installer)

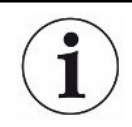

Certaines commandes de Write nécessitent un redémarrage de Sentrac pour commencer à fonctionner.

RS232 installateur

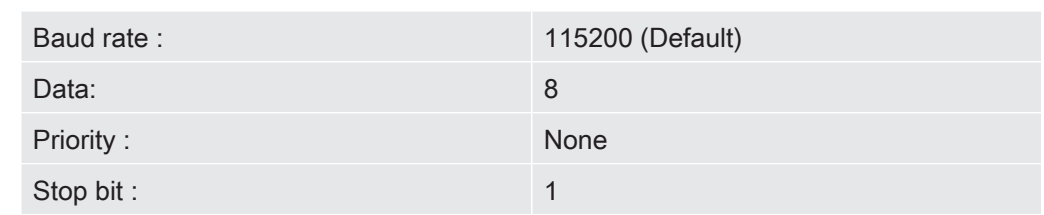

### Paramètres lire et écrire

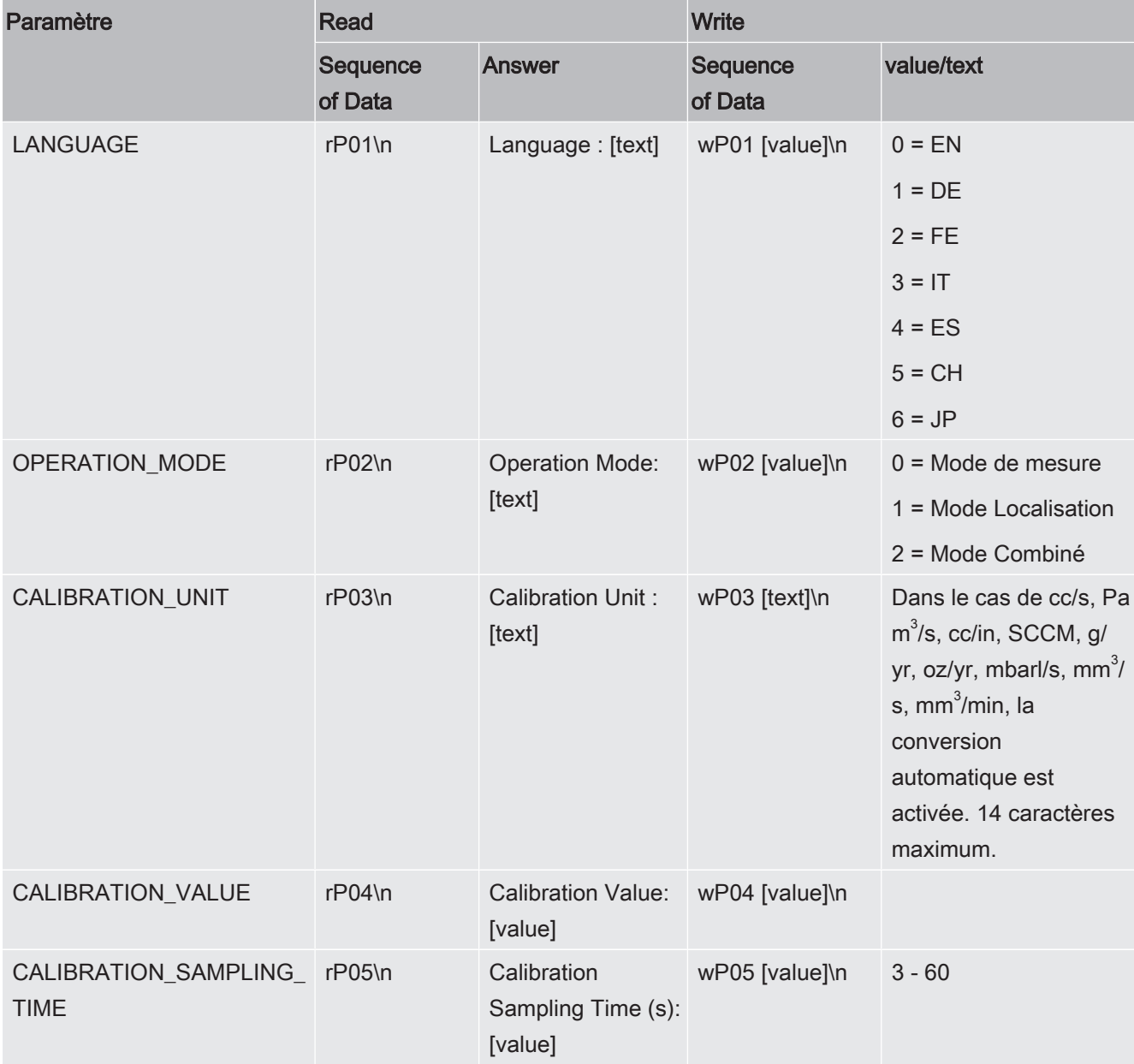

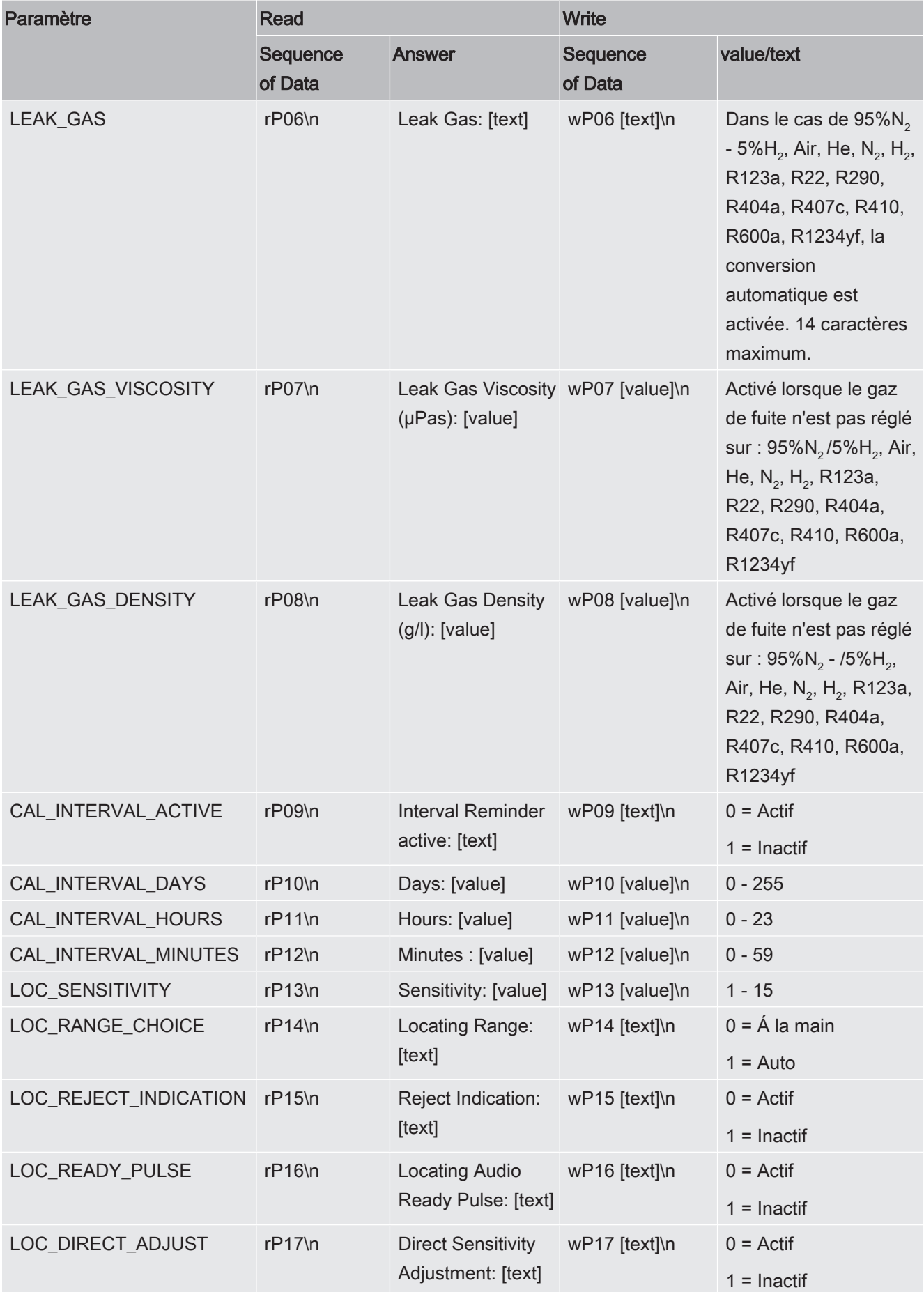

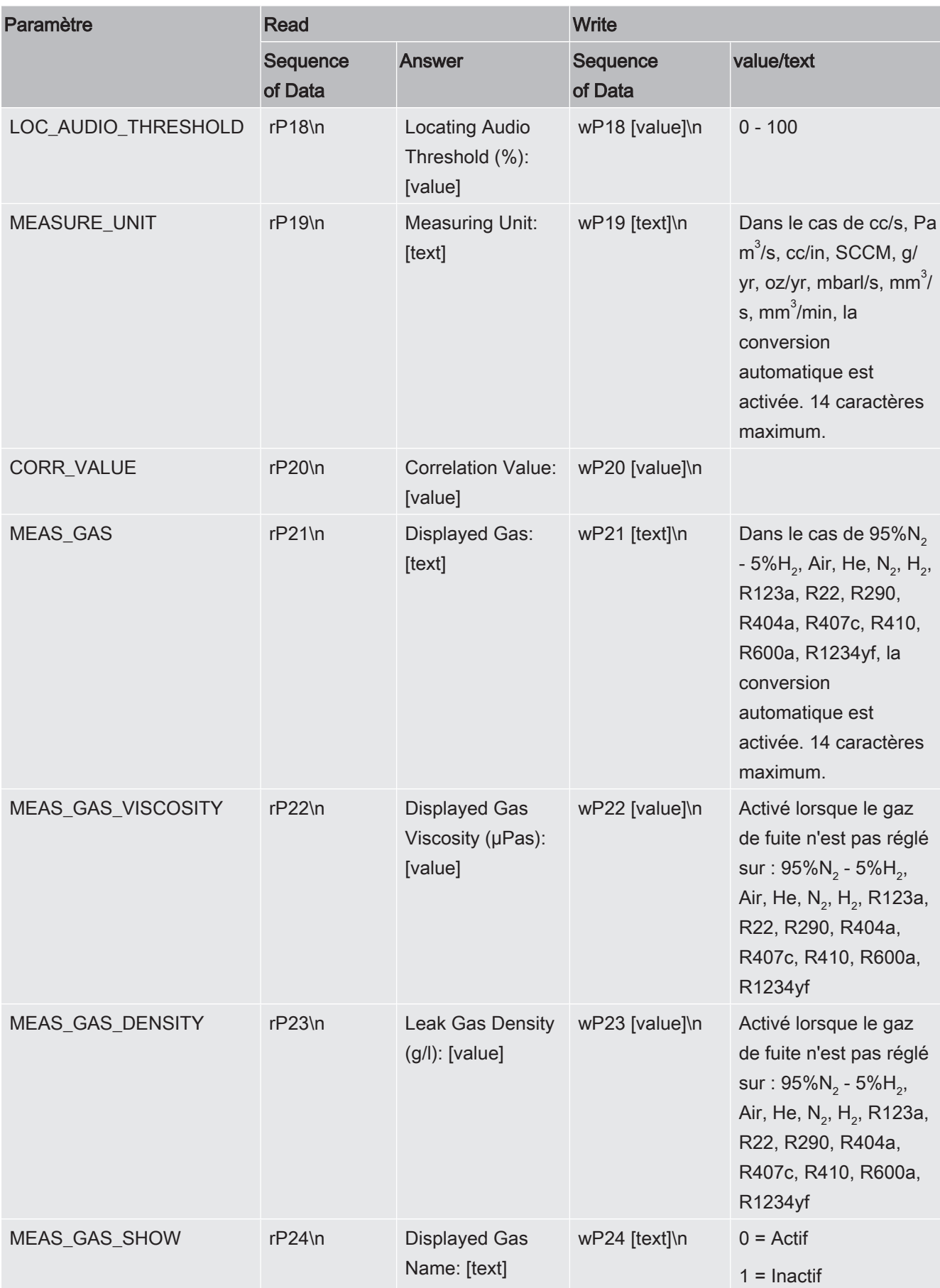

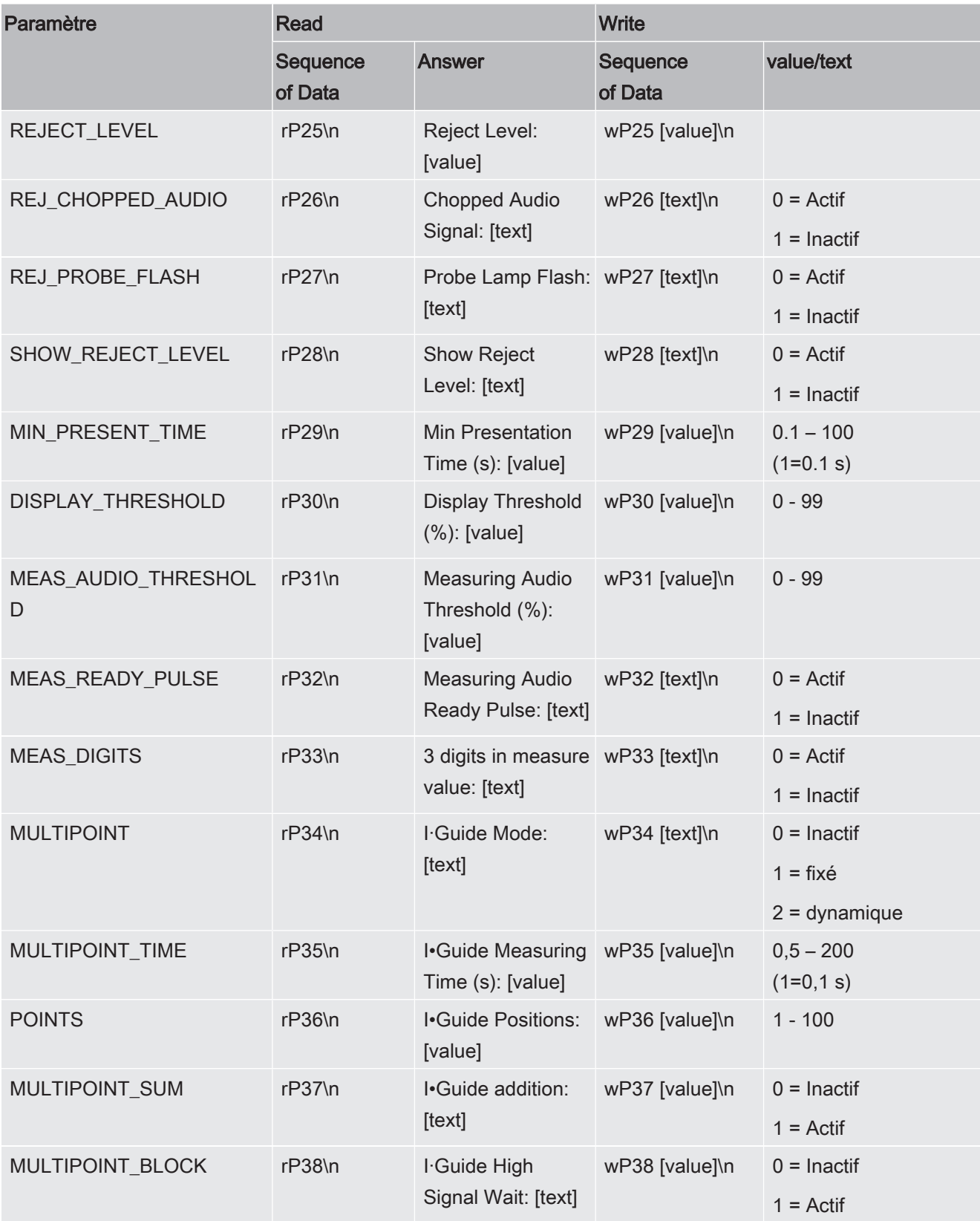

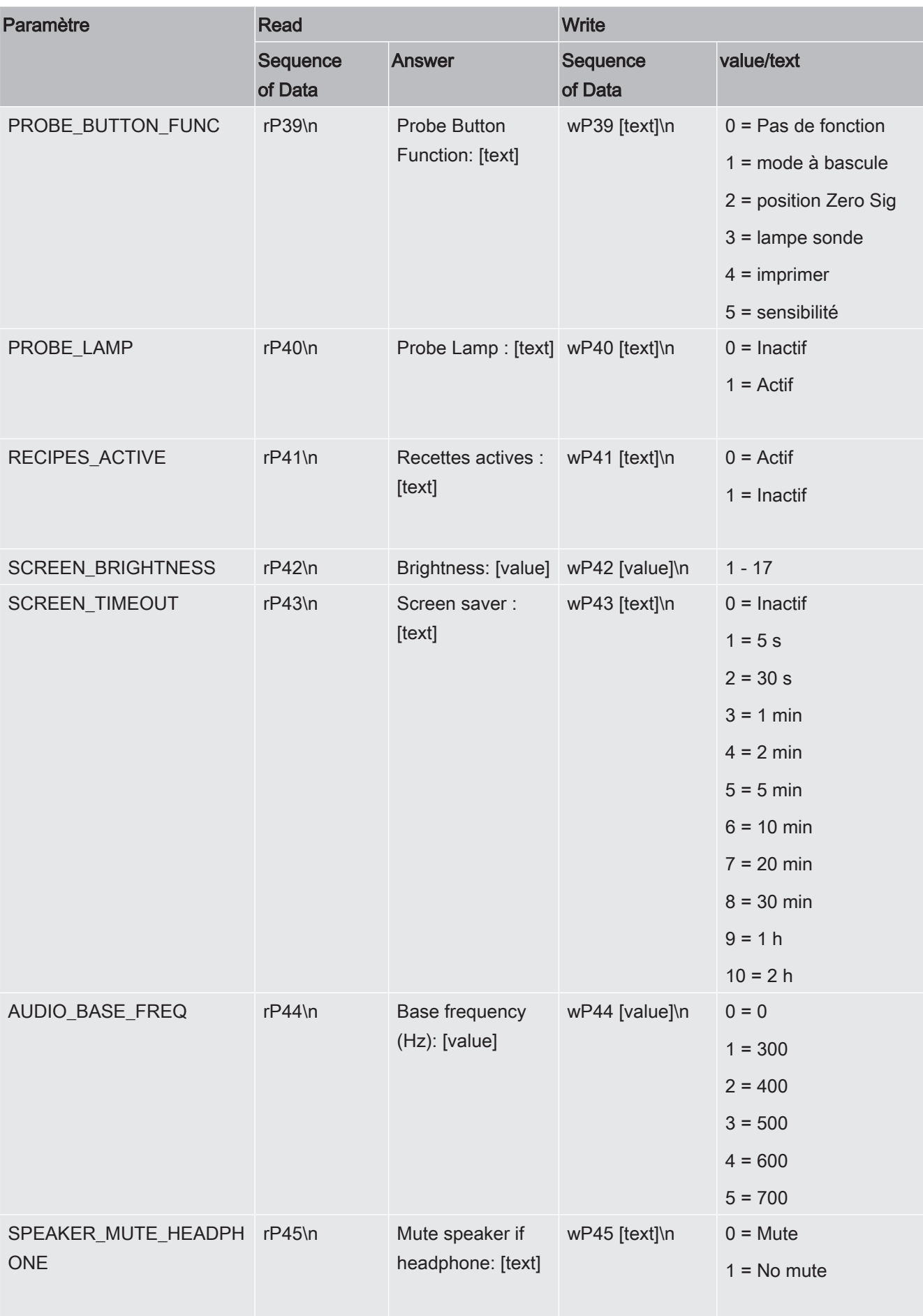

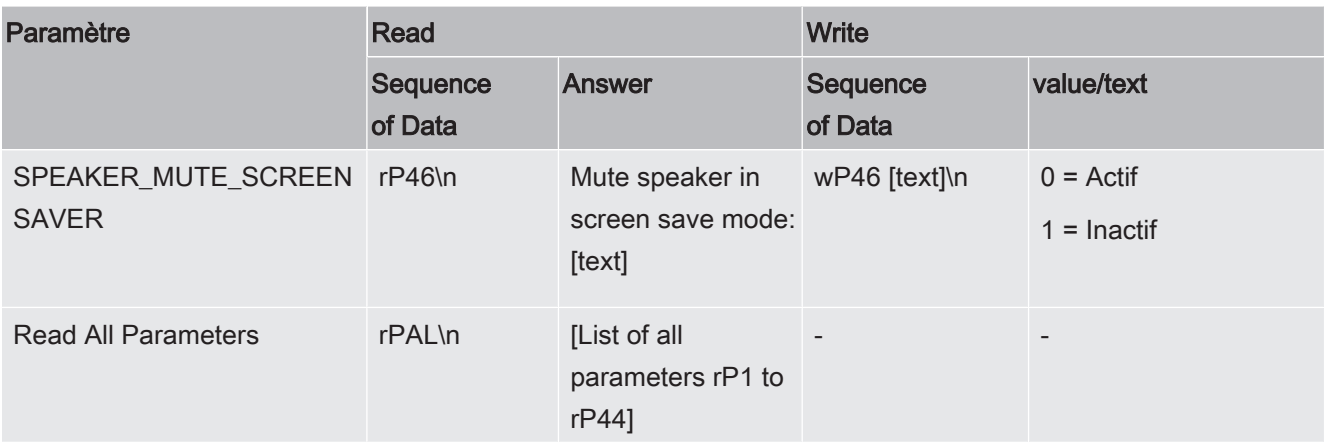

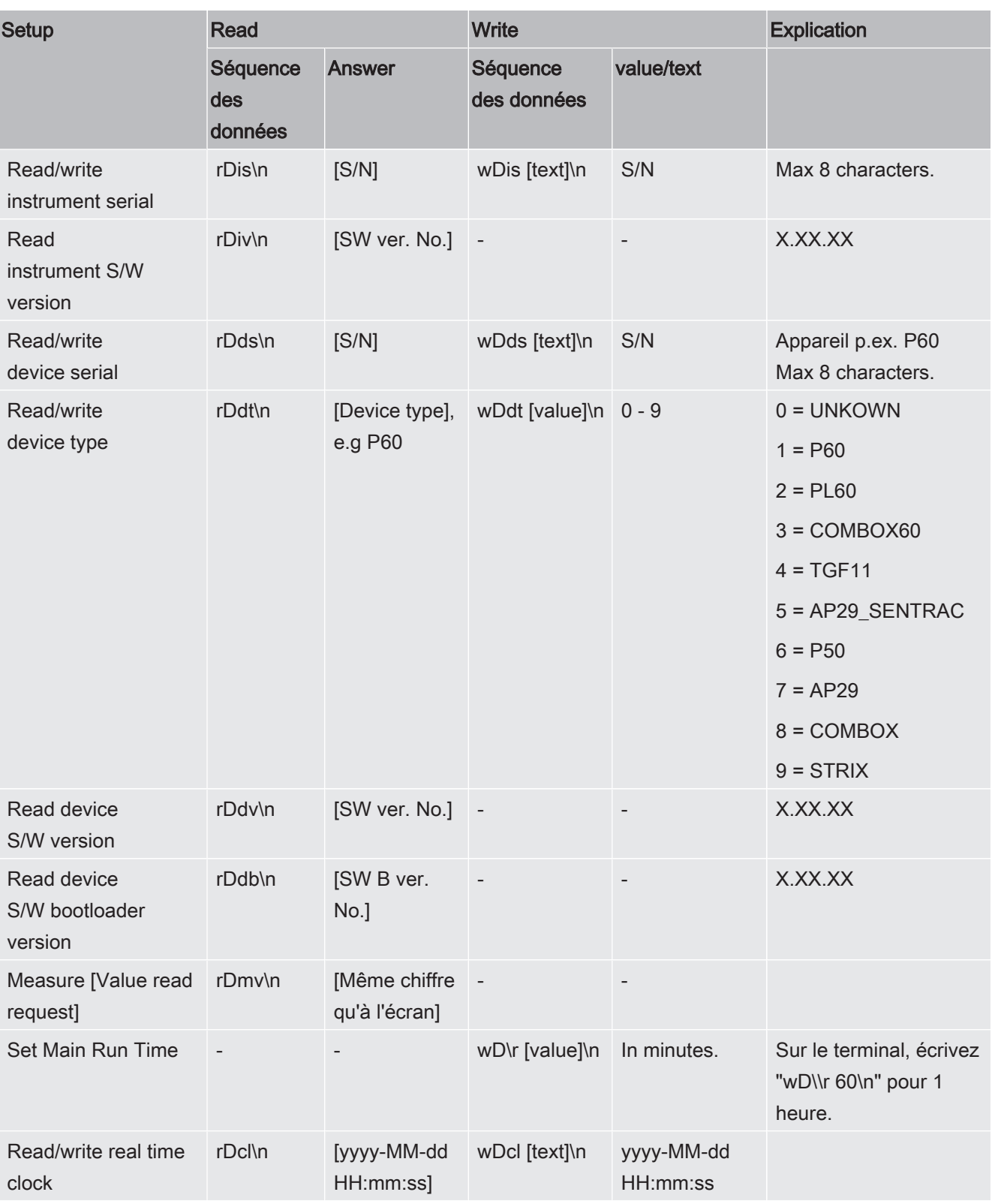

## Device Setup Lire et Écrire

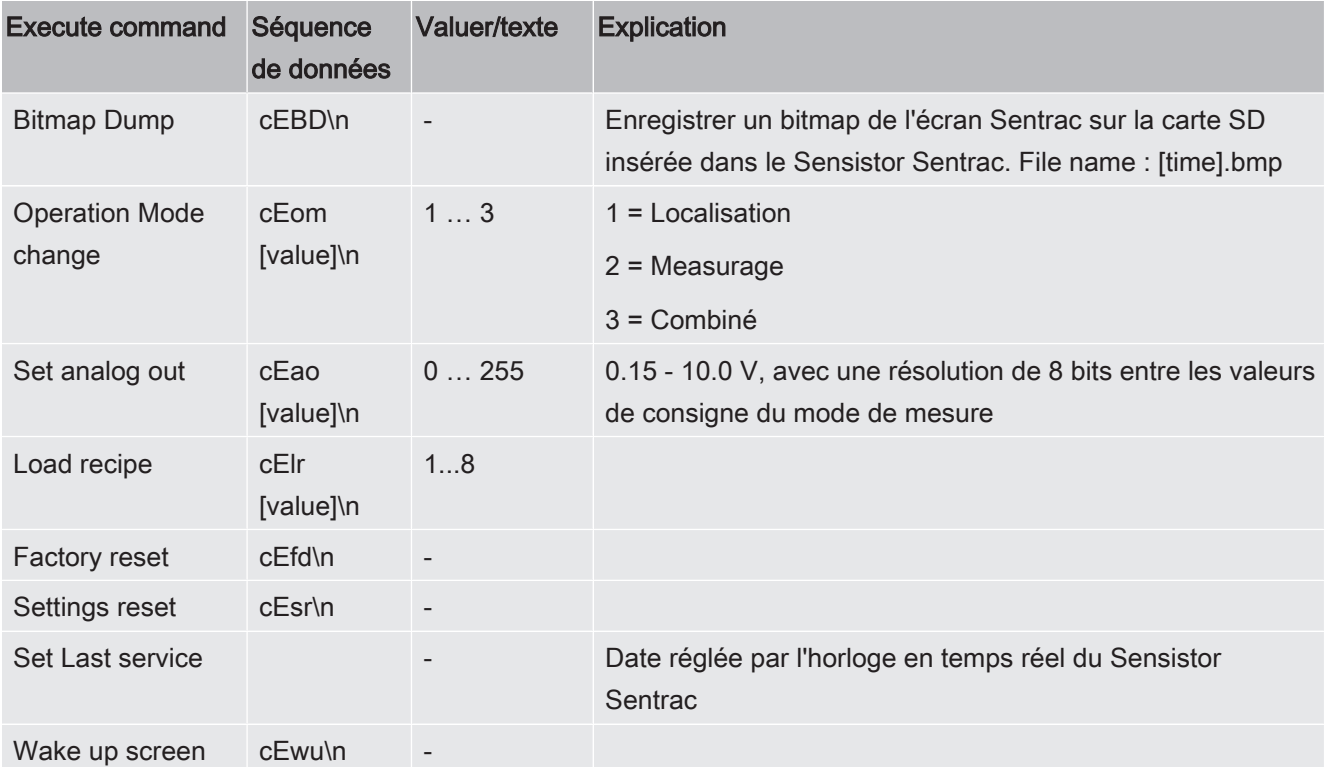

### Execute Commands

### Read File (Data)

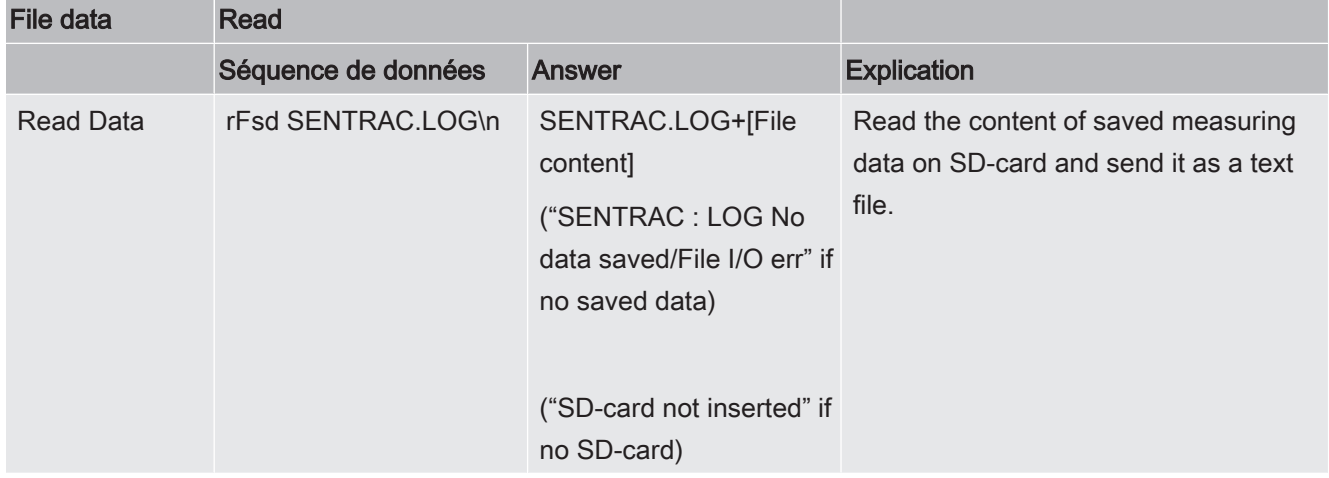

### Command File

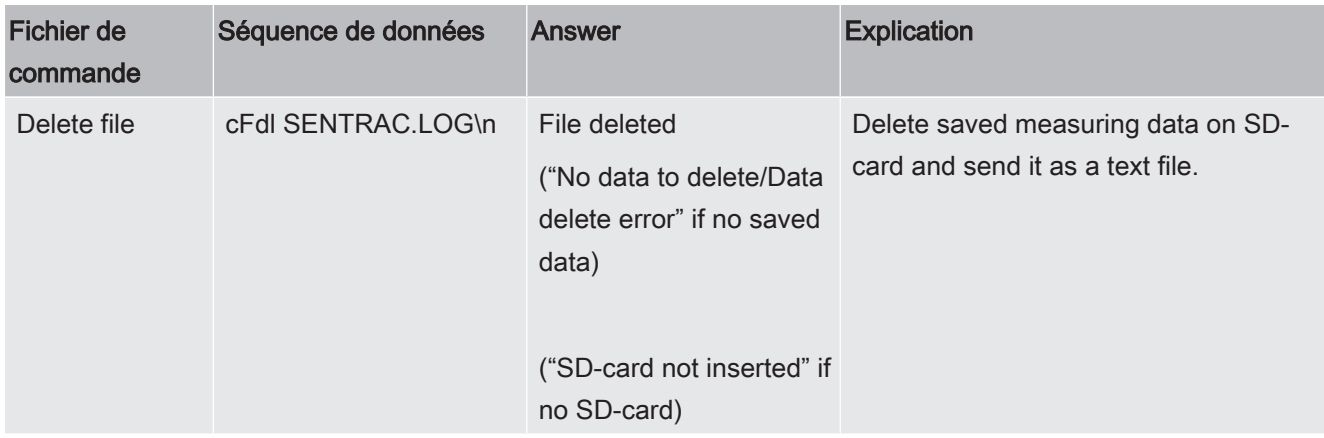

# 15 Élimination des erreurs

## 15.1 Symptômes d'erreurs

![](_page_54_Picture_210.jpeg)

![](_page_55_Picture_246.jpeg)

# 15.2 Messages d'alarme

![](_page_55_Picture_247.jpeg)

![](_page_56_Picture_168.jpeg)

# 16 Instructions de maintenance

### **A** DANGER

#### Choc électrique

Éteignez toujours l'appareil avant de réparer les travaux de maintenance.

### **A DANGER**

#### Choc électrique

Ne pas ouvrir le détecteur de fuite ! Le service de cet équipement ne peut être effectué que auprès d'organismes de service agréés à cet effet par INFICON. Changer le batterie est le seul moment où l'instrument est nécessaire et autorisé.

## 16.1 Changer les fusibles

![](_page_57_Picture_111.jpeg)

![](_page_57_Picture_11.jpeg)

### Démontage

- 1. Retirez le couvercle (A) sous lequel les fusibles se trouvent.
- 2. Retirez les fusibles.

#### Assemblage

- 1. Insérez de nouveaux fusibles.
- 2. Remettez en place le couvercle (A).

## 16.2 Changer le filtre de la pointe de la sonde

![](_page_58_Figure_3.jpeg)

#### Démontage

► Retirez le filtre de la pointe de la sonde (A) à l'aide d'une aiguille.

#### Assemblage

► Remettez en place le nouveau filtre de la pointe de la sonde.

## 16.3 Remplacer le capuchon de protection de la

## pointe de sonde

![](_page_58_Picture_104.jpeg)

#### Démontage

- 1. Placez la clé du capteur sur la partie inférieure du capuchon de protection de la pointe de la sonde (A) et serrez avec un doigt de chaque côté de la pointe de la sonde.
- 2. Retirez le capuchon de protection (A).

#### Assemblage

1. Installez le nouveau capuchon de protection de pointe de sonde en le pressant sur la pointe.

Lorsque le filtre de la pointe de la sonde est retirée, un flux d'air est créé entre le filtre métallique intérieur et le filtre dans le capuchon de protection.

Le filtre dans le capuchon de protection empêche que l'eau ne pénètre dans la tête de mesure lorsqu'il entre en contact avec de l'eau.

Il est recommandé de remplacer le capuchon de protection par un nouveau lorsqu'il a été en contact avec de l'eau.

## 16.4 Changer le capteur

![](_page_59_Figure_12.jpeg)

#### Démontage

- 1. Desserrez l'écrou (A) à l'aide de la clé du capteur.
- 2. Enlevez le capteur (B) en le tirant tout droit.

#### Assemblage

- 1. Installez prudemment le nouveau capteur. Veillez à ce que le tube de la tête de mesure (C) et le capteur soient bien connectés l'un à l'autre.
- 2. Resserrez l'écrou (A).

## 16.5 Remplacement de la pile (modèle portable)

### **A** DANGER

#### Choc électrique

Éteignez toujours l'appareil avant de réparer les travaux de maintenance.

### $\triangle$  DANGER

#### Choc électrique

Ne pas ouvrir le détecteur de fuite ! Le service de cet équipement ne peut être effectué que auprès d'organismes de service agréés à cet effet par INFICON. Changer le batterie est le seul moment où l'instrument est nécessaire et autorisé.

![](_page_60_Picture_116.jpeg)

![](_page_60_Figure_13.jpeg)

Pour changer la pile, commencez par retirer le couvercle :

#### Enlever le couvercle

1. Débranchez le connecteur secteur.

- 2. Utilisez une clé pour écrou à encoche pour retirer l'écrou du port de connexion de la sonde (A).
- 3. Retirez les deux vis (B) maintenant la couverture (C).
- 4. Retirez le couvercle (C).

#### Changer la batterie

![](_page_61_Figure_6.jpeg)

- 1. Retirez les deux vis (C) qui maintiennent le panneau d'interrupteur d'alimentation.
- 2. Retirez les quatre vis (A) qui maintiennent la batterie (B).
- 3. Retirez la batterie (B).
- 4. Retirez le câblage de la batterie du panneau d'alimentation et du circuit imprimé principal.
- 5. Installez la nouvelle batterie.
- 6. Montez le câblage de la batterie conformément au dessin ci-dessous.
- 7. Réinstallez et serrez les quatre vis (A) retenant la batterie.

![](_page_62_Figure_2.jpeg)

#### Assemblage de la couverture

- 1. Réinstallez la couverture (C). Assurez-vous que la rondelle frein de la connexion de la sonde Le port (connecteur LEMO sur le circuit imprimé principal) est toujours présent. Important pour bon mise à la terre. Assurez-vous qu'aucun câble n'est coincé entre le capot et le châssis.
- 2. Réinstallez et serrez les deux vis (B) maintenant le couvercle (C). Serrer à 4 Nm.
- 3. Réinstallez l'écrou du port de connexion de la sonde (A).
- 4. Utilisez une clé pour l'écrou cranté et serrez l'écrou du port de connexion de la sonde.
- 5. Vérifiez la résistance entre la broche de terre dans la prise de courant et l'extérieur du connecteur du câble de la sonde, elle doit être de 9 ohms ou moins. Si non, vérifiez la rondelle de blocage sur le port de connexion de la sonde.

## 16.6 Mise à jour logicielle

- 1 Téléchargez le logiciel de mise à jour sur un ordinateur.
- 2 Localisez le fichier téléchargé. Double-cliquez sur Setup.exe.
	- ð Si une version plus ancienne du logiciel est déjà installée, vous devez la supprimer. Suivez les instructions données.
- 3 Une icône apparaîtra sur le bureau une fois l'installation terminée.
- 4 Connectez l'instrument à l'ordinateur.
	- $\Rightarrow$  Connectez la sonde à l'instrument si le logiciel de la sonde doit être mis à jour.
- 5 Double-cliquez sur l'icône sur le bureau.
	- $\Rightarrow$  Recherchez le code IN  $\degree$  de série de l'instrumenti dans la fenêtre du port COM. Si le code est présent, la communication entre l'ordinateur et l'instrument est établie.
- 6 Choisissez quelle unité mettre à jour, instrument ou sonde.
- 7 Cliquez sur «télécharger» pour effectuer la mise à jour du logiciel.
- 8 Redémarrez l'instrument une fois la mise à jour terminée.

# 17 Service

### **A** DANGER

#### Choc électrique

Éteignez toujours l'appareil avant de réparer les travaux de maintenance.

### **A** DANGER

#### Choc électrique

Ne pas ouvrir le détecteur de fuite ! Le service de cet équipement ne peut être effectué que auprès d'organismes de service agréés à cet effet par INFICON. Changer le batterie est le seul moment où l'instrument est nécessaire et autorisé.

## $A$  ATTENTION

Si l'instrument subit des dommages externes, il doit être vérifié et réparé par un organisme de service autorisé par INFICON.

En cas de service ou de réparation requis, contactez le centre de service INFICON le plus proche. Veuillez visiter www.inficon.com pour plus d'informations.

# 18 Caractéristiques techniques

![](_page_65_Figure_3.jpeg)

![](_page_65_Picture_133.jpeg)

#### Autres données

Modèle portatif IP52 (avant), IP30 (arrière)

## 18.1 Interfaces et connecteurs

### $A$  ATTENTION

#### Les sorties seront détruites

Les sorties ne sont pas des types de relais. Ne branchez aucune source d'alimentation comme par ex. 24 V DC ou 100/230 V AC.

![](_page_66_Picture_8.jpeg)

Sauf mention contraire, tous les raccordements indiqués ci-dessous sont les mêmes pour le modèle portatif et le modèle fixe.

### 18.1.1 Insert pour carte SD

![](_page_66_Figure_11.jpeg)

### 18.1.2 USB 2.0 Port

![](_page_66_Figure_13.jpeg)

![](_page_66_Picture_108.jpeg)

## 18.1.3 I/O-Connector Port

![](_page_66_Picture_16.jpeg)

![](_page_67_Picture_261.jpeg)

![](_page_67_Picture_262.jpeg)

![](_page_68_Picture_223.jpeg)

![](_page_69_Picture_44.jpeg)

![](_page_70_Picture_167.jpeg)

- Acceptez
- Calibré
- Non prêt
- Signal de gaz
- Pas prêt ou signal de gaz
- Erreur (erreur de rassemblement)
- $6)$  Entrées :
	- Non utilisé
	- Marche (I•Guide)
	- Arrêt (I•Guide)
	- Mettre à zéro le signal de recherche de fuite
	- Alarme externe

## 18.1.4 Raccordement

![](_page_71_Figure_13.jpeg)

18.1.5 Câble secteur (modèle fixe)

![](_page_71_Figure_15.jpeg)

18.1.6 Raccordement pour chargeur (Modèle portatif)

![](_page_71_Figure_17.jpeg)
## 19 Pièces détachées et accessoires

## 19.1 Pièces détachées

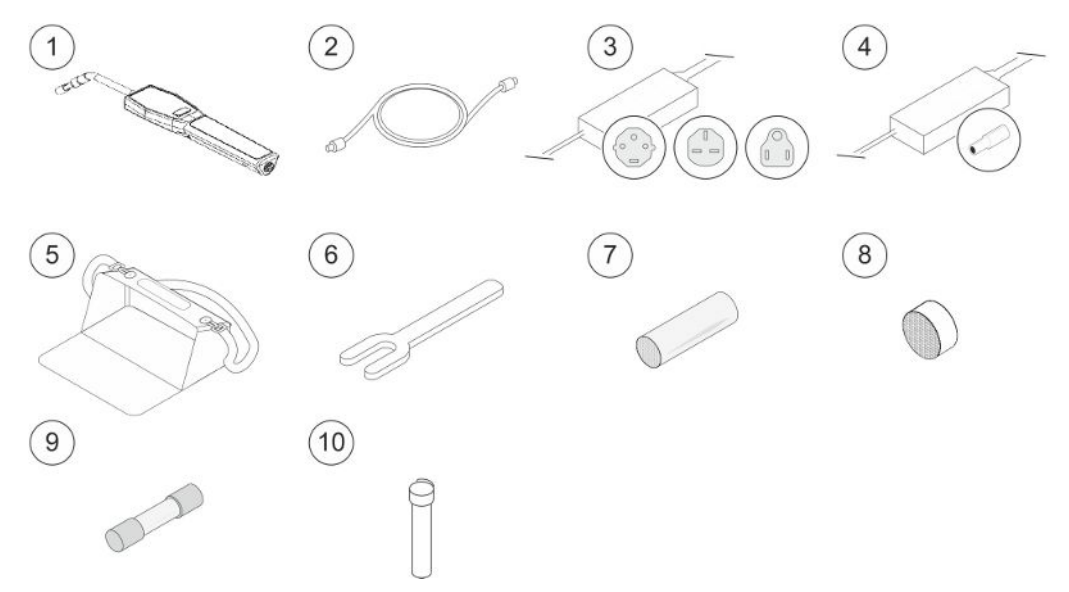

<span id="page-72-0"></span>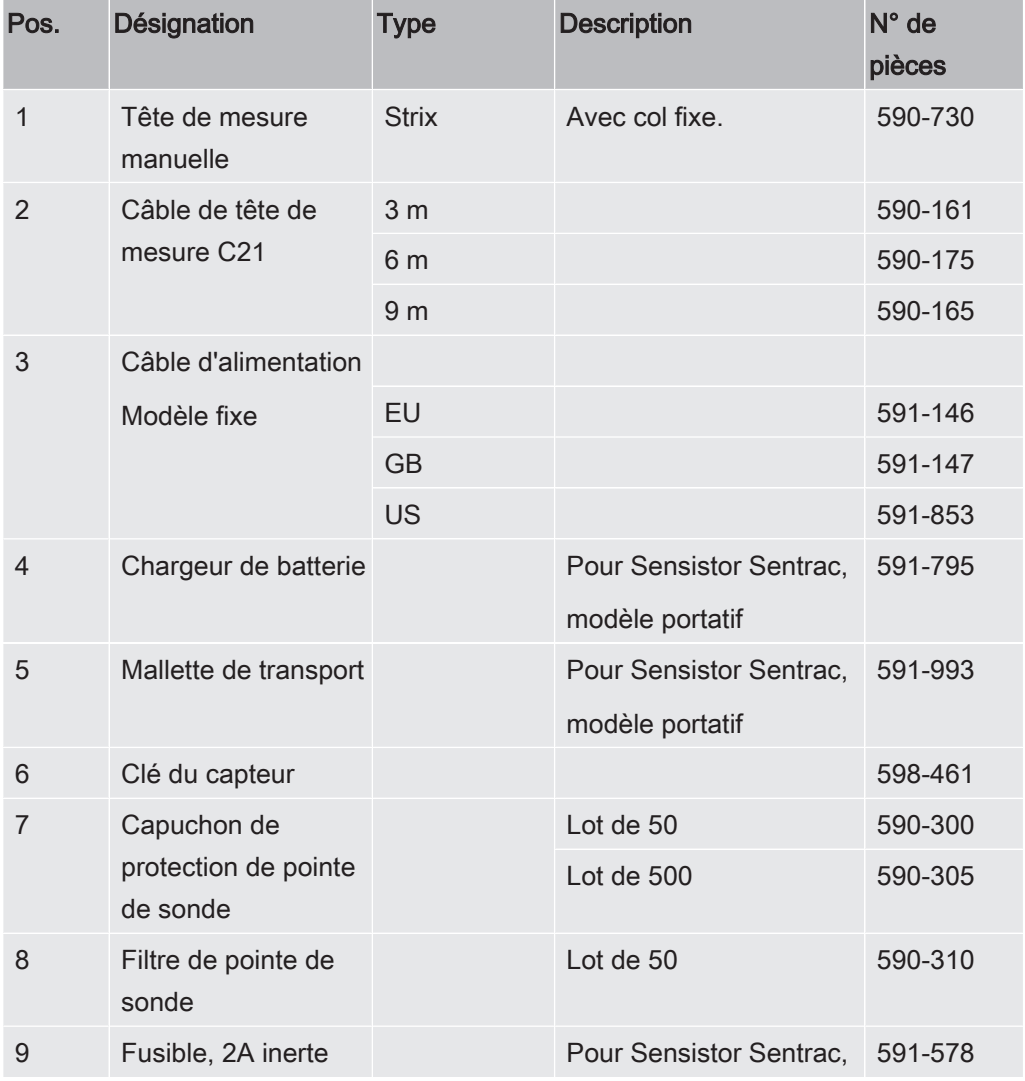

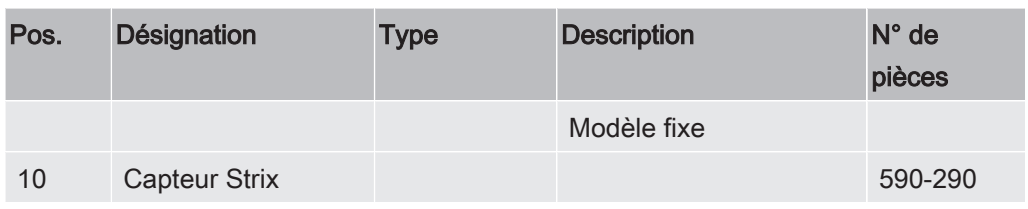

## 19.2 Accessoires

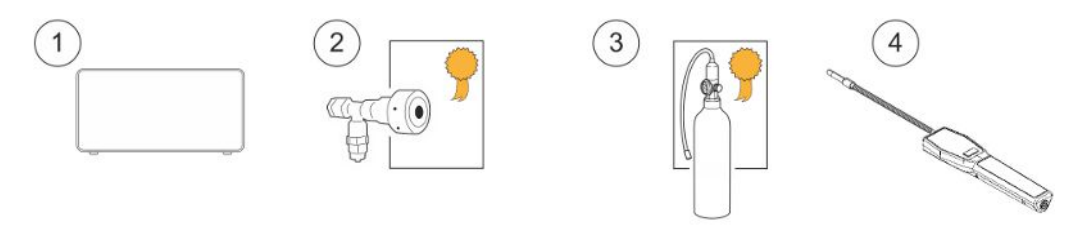

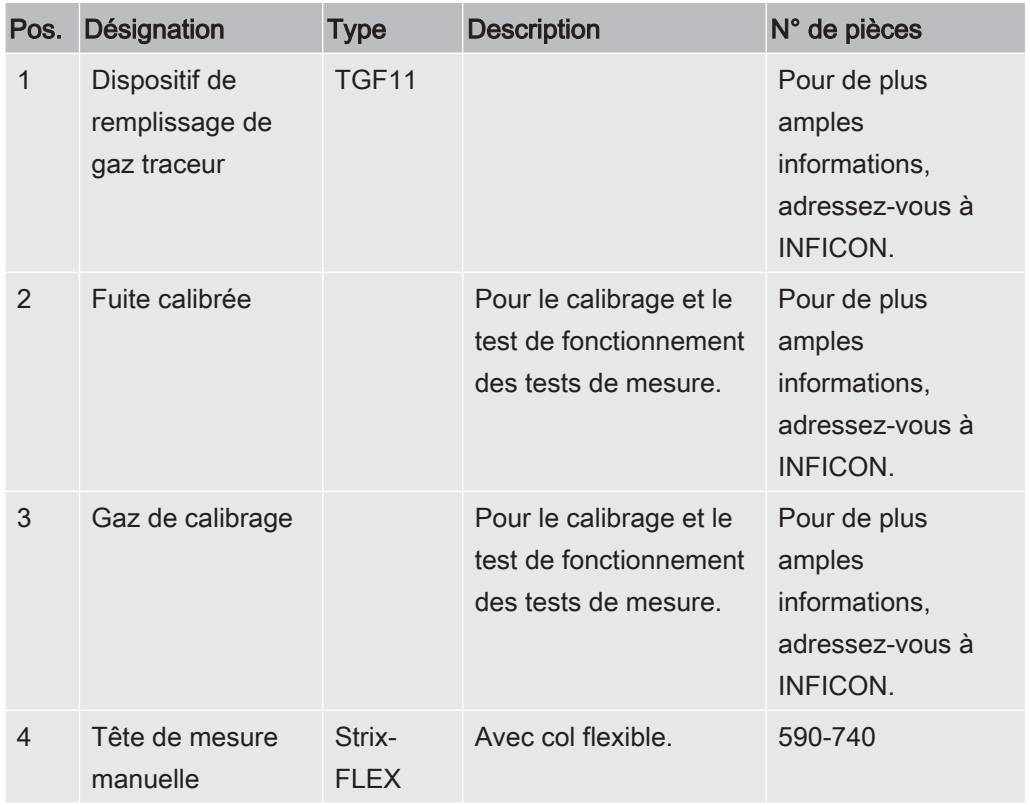

Pour une liste complète de toutes les pièces détachées et accessoires, veuillez vous adresser à : support.sweden@inficon.com

# 20 Soutien d'INFICON

## 20.1 Comment contacter INFICON

Pour la distribution et le service clients, adressez-vous au centre de services INFICON le plus proche de chez vous. L'adresse se trouve sur le site Internet : [www.inficon.com](http://www.inficon.com) Si un problème survient sur votre appareil, veuillez préparer les informations suivantes si vous contactez le service client :

- <span id="page-74-0"></span>• Le numéro de série et la version de microware de votre appareil.
- Une description du problème.
- Une description de toutes les mesures correctives que vous avez, le cas échéant, déjà effectuées et le texte précis des messages d'erreurs qui sont éventuellement apparus.

# 20.2 Voici comment renvoyer les composants INFICON

Veuillez utiliser le formulaire de renvoi qui était joint au produit.

Ne renvoyez aucun composant de l'appareil à INFICON sans en parler auparavant avec un employé du service client. Celui-ci vous fournira un numéro d'autorisation du renvoi (Return Material Authorization, numéro RMA).

<span id="page-74-1"></span>Si vous envoyez un paquet sans numéro RMA à INFICON, votre paquet serait consigné et nous vous contacterons. Cela aura pour conséquence des retards lors de la réparation de votre appareil.

Avant de recevoir un numéro RMA, vous devez éventuellement remplir une déclaration de contamination (Declaration of Contamination, DOC) si votre appareil était exposé aux fluides de processus. Avant l'attribution d'un numéro RMA, les formulaires DOC d'INFICON doivent être validés. INFICON peut exiger que vous ne renvoyiez pas votre tête de mesure à l'usine mais à un établissement spécial de décontamination.

# 21 Déclaration de conformité **NFICON**

**EU Declaration of Conformity** 

We - INFICON AB - herewith declare that the products defined below meet the basic requirements regarding safety and health and relevant provisions of the relevant EU Directives by design, type and the versions which are brought into circulation by us. This declaration of conformity is issued under the sole responsibility of **INFICON AB.** 

In case of any products changes made without our approval, this declaration will be void

Designation of the product:

Sensistor Sentrac® Hydrogen Leak Detector

and either of following hand probes:

- **P60**  $\bullet$
- **Strix**
- 

Models:

Desktop model Portable model

Type numbers:

SEN.122.160 SEN.122.161 SEN.122.162 SEN.122.163

Linköping, 09/10/2020

Reduit Engrant

Fredrik Enquist, Development Manager

**INFICON AB** P.O. Box 76 SE-581 02 Linköping Sweden Phone: +46 (0)13-355900 Fax<sup>-</sup> +46 (0)13-355901 www.inficon.com E-mail: leakdetection@inficon.com

The products meet the requirements of the following Directives:

- Directive 2014/35/EU (Low Voltage)  $\bullet$
- Directive 2014/30/EU (Electromagnetic  $\bullet$ Compatibility)
- Directive 2011/65/EC (RoHS)

Applied harmonized standards:

- EN 61000-6-3:2007
- EN 61000-6-2:2005
- EN 50581:2012
- EN 61010-1:2010
- EN 61326-1:2013

# 22 Élimination

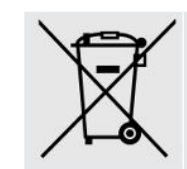

Selon le droit de l'UE, ce produit doit être recyclé afin de trier les matériaux. Il ne doit pas être jeté sans être trié avec les déchets ménagers.

<span id="page-76-0"></span>Si vous le souhaitez, vous pouvez restituer ce produit INFICON au fabricant pour qu'il le recycle.

Le fabricant a le droit de refuser de reprendre les produits qui ne sont pas suffisamment emballés et qui constituent ainsi un risque pour la sécurité et/ou la santé de ses employés.

Le fabricant ne vous remboursera pas les frais d'envoi.

Adresse d'expédition : INFICON AB Wahlbecksgatan 25A SE-582 13 Linköping Suède

Sensistor\_Sentrac\_Strix\_mode\_d'emploi\_ninb65fr1-01-(2011) 77 / 84

## 23 Annexe

## 23.1 Index des paramètres

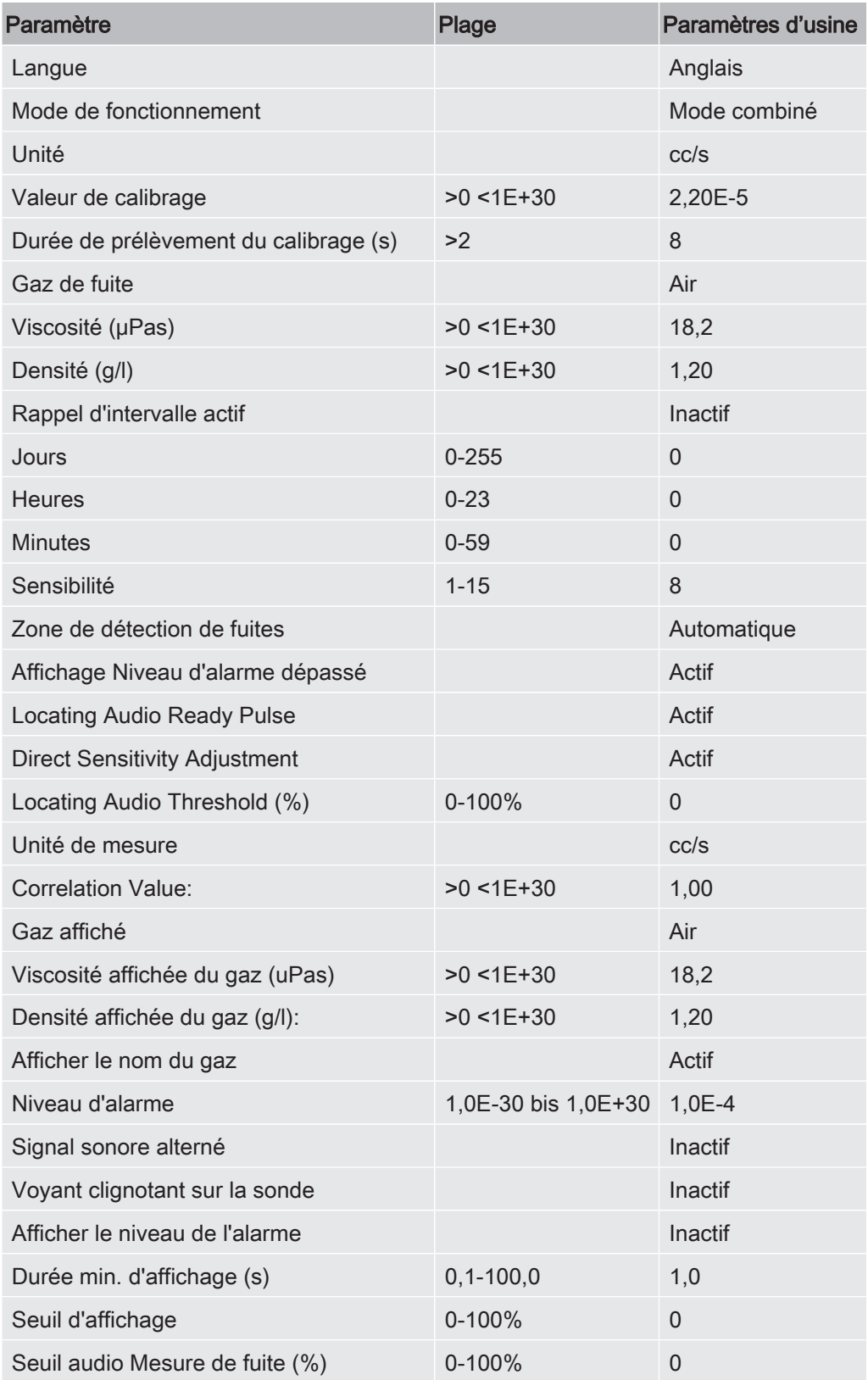

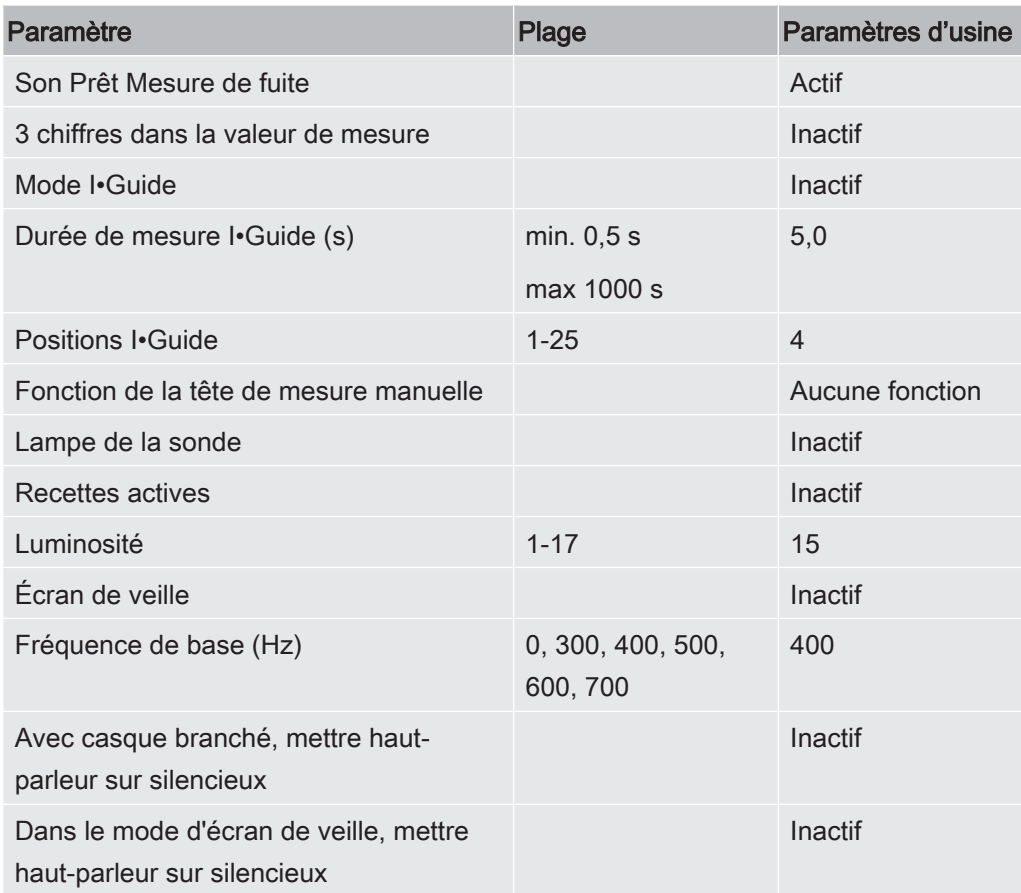

# Index des mots-clés

#### A

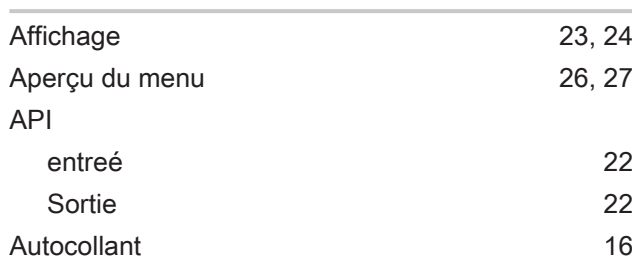

#### B

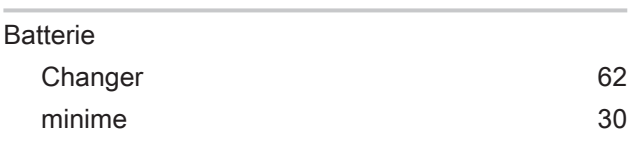

#### C

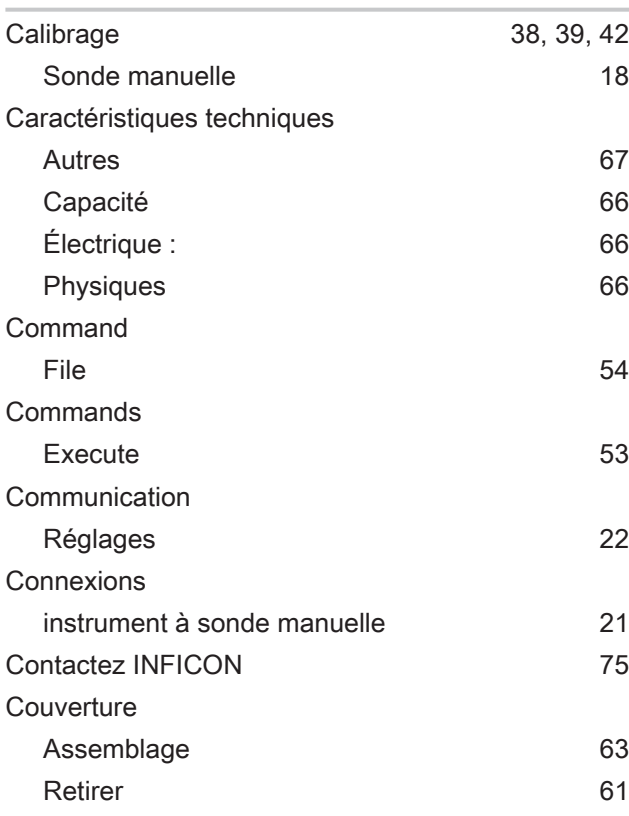

#### D

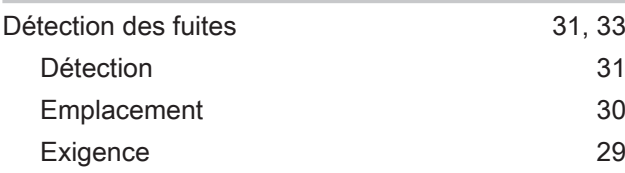

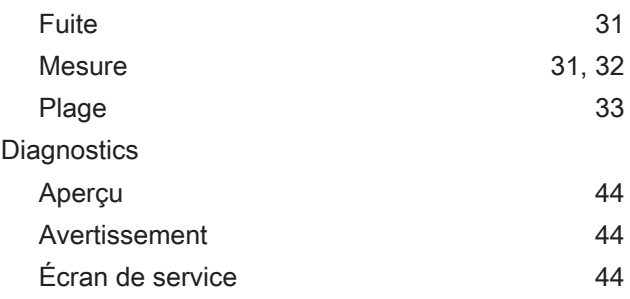

#### E

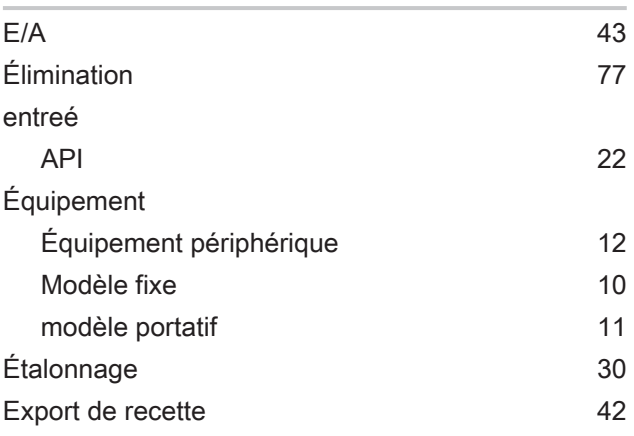

#### F

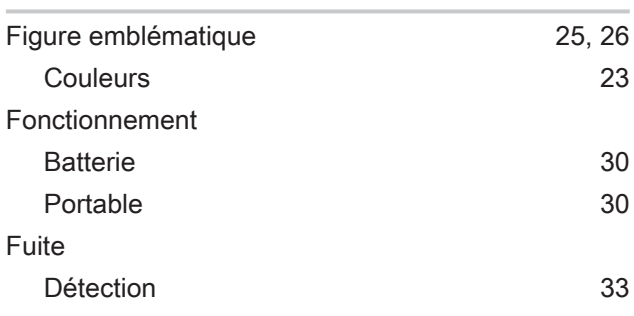

#### I

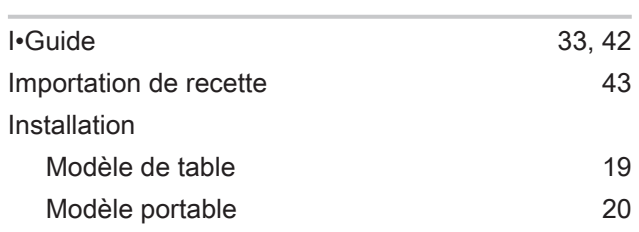

#### L

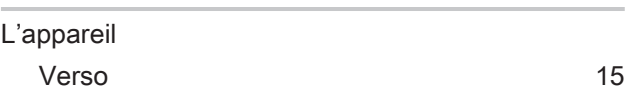

#### INFICON Index des mots-clés

#### M

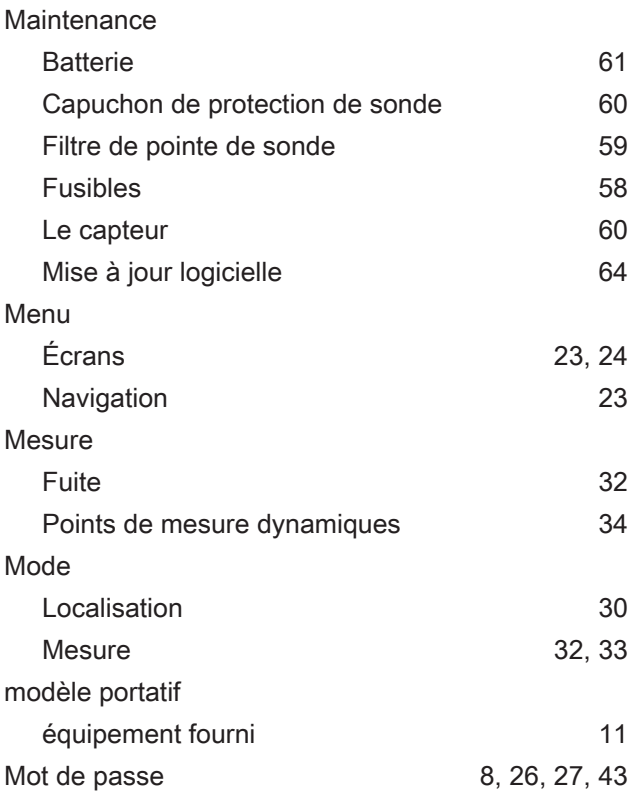

#### N

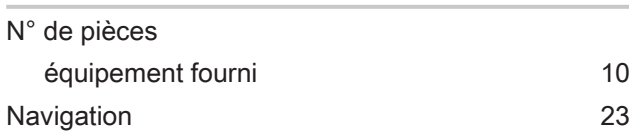

#### P

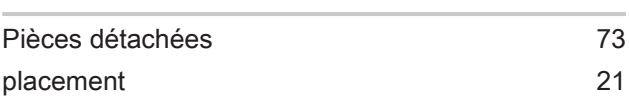

#### R

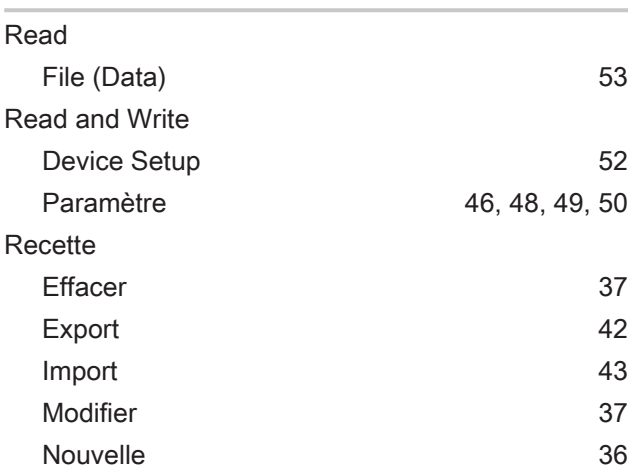

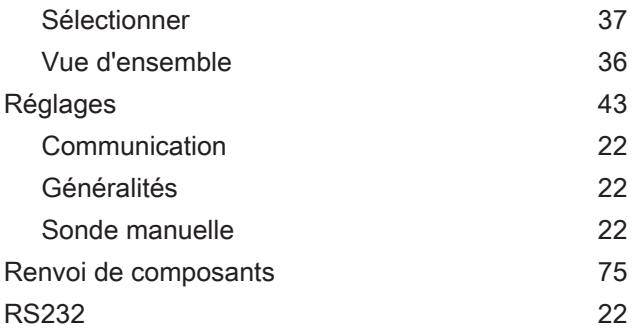

#### S

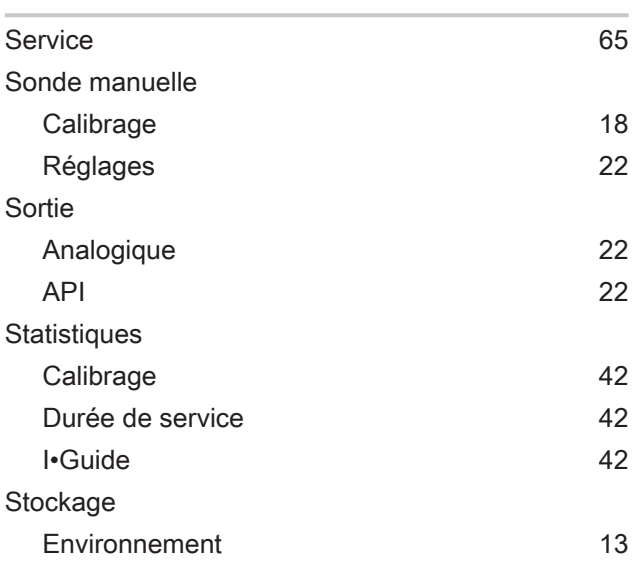

#### $\cup$

USB [22](#page-21-5)

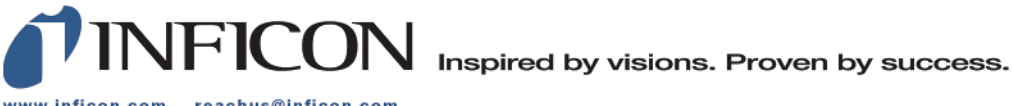

www.inficon.com reachus@inficon.com

Due to our continuing program of product improvements, specifications are subject to change without notice.<br>The trademarks mentioned in this document are held by the companies that produce them.